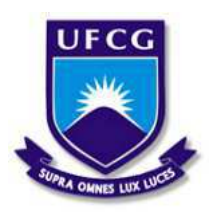

Universidade Federal de Campina Grande Centro de Engenharia Elétrica e Informática Departamento de Engenharia Elétrica e Informática

# Análise de Sensibilidade de Tensão e Cálculo de Equivalente de Redes Utilizando o Software ANAREDE <sup>R</sup>

Pedro Sampaio Matias

Campina Grande, PB Dezembro de 2018

Pedro Sampaio Matias

# Análise de Sensibilidade de Tensão e Cálculo de Equivalente de Redes Utilizando o Software ANAREDE<sup>®</sup>

*Trabalho de Conclusao de Curso apresentado ˜ a` Coordenac¸ao do Curso de Graduac¸ ˜ ao em En- ˜ genharia Eletrica da Universidade Federal de ´ Campina Grande, Campus Campina Grande, como parte dos requisitos necessarios para a ´ obtenc¸ao do grau de Bacharel em Engenharia ˜ Eletrica. ´*

Área de Concentração: Eletrotécnica

Orientador: Célio Anésio da Silva

Campina Grande, PB Dezembro de 2018

Pedro Sampaio Matias

## Análise de Sensibilidade de Tensão e Cálculo de Equivalentes de redes Utilizando o Software ANAREDE®

*Trabalho de Conclusao de Curso apresentado ˜ a` Coordenac¸ao do Curso de Graduac¸ ˜ ao em En- ˜ genharia Eletrica da Universidade Federal de ´ Campina Grande, Campus Campina Grande, como parte dos requisitos necessarios para a ´ obtenc¸ao do grau de Bacharel em Engenharia ˜ Eletrica. ´*

Aprovado em 18 / 12 / 2018

### Karcius Marcelus Colaço Dantas

Universidade Federal de Campina Grande Avaliador

Célio Anésio da Silva Universidade Federal de Campina Grande Orientador

*Cada dia um degrau, cada degrau uma luta e a cada luta um aprendizado. Julhino Silva*

## Agradecimentos

Agradeço a minha família pelo constante apoio e incentivo. Aos meus pais Maria Jusceleide e José Erison por sempre acreditarem no meu potencial e ao meu irmão João que mesmo na distância me fez companhia.

Agradeço a todos os professores do curso de Engenharia Elétrica da UFCG por exercer essa profissão de tamanha importância. Ao professor Célio Anésio por me orientar no presente trabalho e sempre compartilhar seus conhecimentos e experiencias profissionais. ˆ

Agradeço minha namorada Monaliza por todo carinho, por todas as palavras de conforto e apoio nos momentos mais difíceis, tanto dentro do curso quanto fora. Sempre que ao seu lado, sou o melhor de mim.

Aos meus queridos amigos Breno, Isaque, Lucas, Mateus, Joao, Samuel, Telmo e Wesley pelas ˜ inúmeras experiências de vida no decorrer do curso, não seria possível sem vocês. Nunca tive tantos amigos quanto neste tempo de curso. Aos meus colegas de apartamento Pedro e Vitor, pela boa convivência e momentos memoráveis.

A todos os funcionários da UFCG, especialmente ao funcionários do Departamento de Engenharia Elétrica: professores Damásio e Mário, Adail e Tchaikovsky.

Agradeço ao Laboratório de Alta Tensão pelo acolhimento e conhecimentos de valor imensurável. Ao professor Edson que sempre me apoiou e incentivou durante meu tempo de pesquisa, admiro muito seu trabalho e sua paixão pelo mundo acadêmico. Ao meu amigo Arthur pela paciência em me ensinar.

# Resumo

Este trabalho aborda o estudo do fluxo de potência em regime permanente, análise de sensibilidade de tensão e equivalente de redes. O texto trata os assuntos tanto da perspectiva teórica-conceitual quanto na perspectiva computacional. Apresenta uma introdução sobre o *software* ANAREDE<sup>®</sup>, bem como a utilização de suas ferramentas para aplicar os conhecimentos abordados aqui. Experimentos foram realizados utilizando o *software*, a fim de explorar suas funcionalidades e demonstrar sua aplicabilidade. Ao fim do trabalho, um guia didático foi formulado visando a propagação do conhecimento.

Palavras chave: ANAREDE®, Simulação computacional, Fluxo de Potência, Equivalente de Redes, Sensibilidade de Tensão.

# Abstract

This work deals with the study of steady state power flow, voltage sensitivity analysis and network equivalent. The text deals with subjects from both the theoreticalconceptual perspective and the computational perspective. It presents an introduction about *software* ANAREDE  $\mathcal{R}$ , as well as the use of its tools to apply the knowledge covered here. Experiments were carried out using *software* in order to explore its functionalities and demonstrate its applicability. At the end of the work, a didactic guide was formulated aiming the propagation of the knowledge.

Keywords: ANAREDE, Computer simulation, Power flow, Network equivalent, voltage sensitivity.

# Lista de Figuras

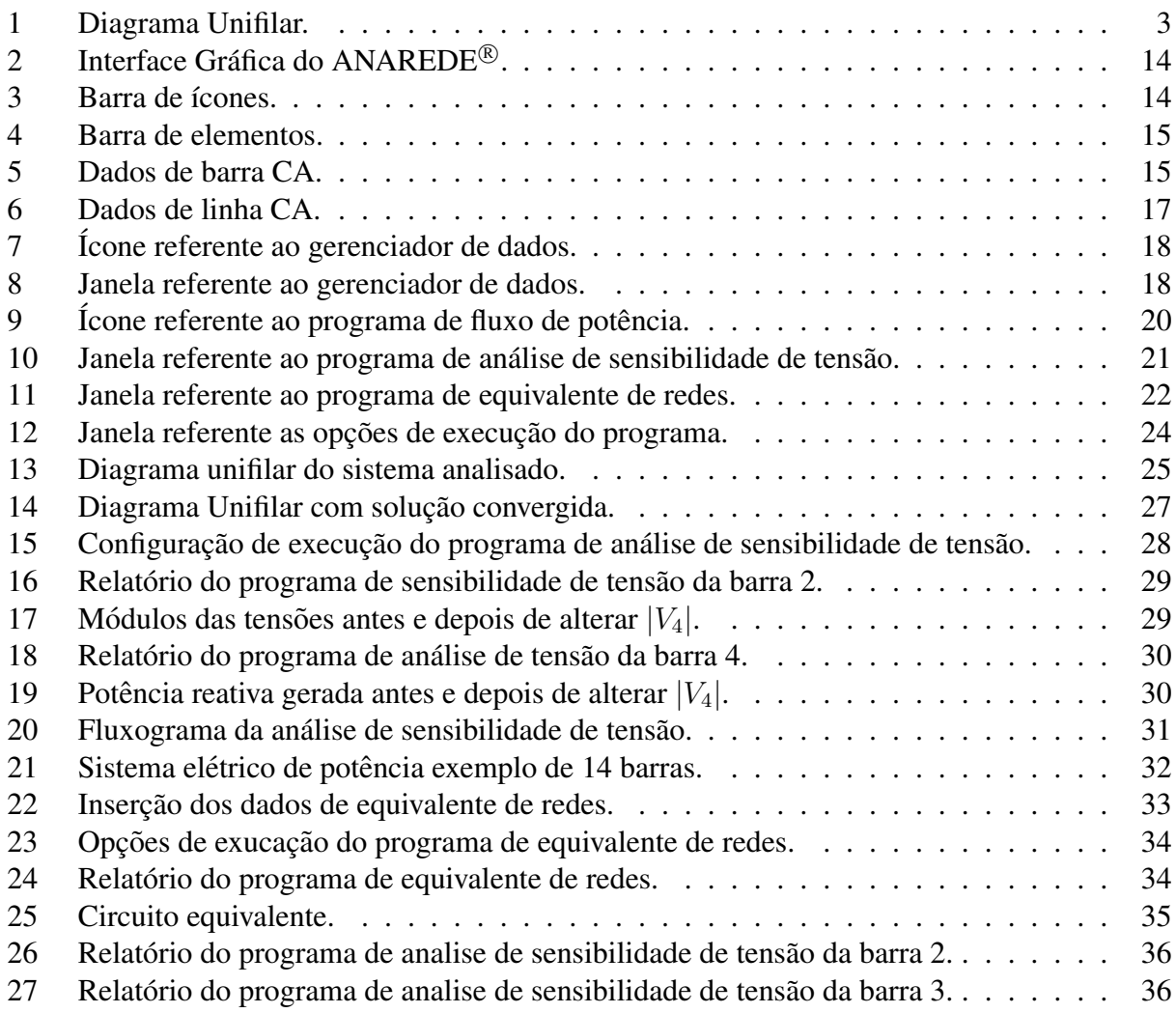

# Lista de Tabelas

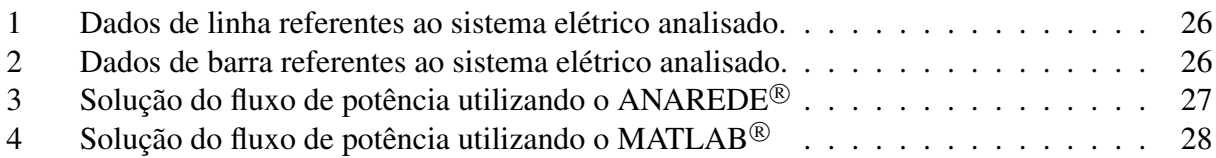

# Sumário

# Lista de Figuras

### Lista de Tabelas

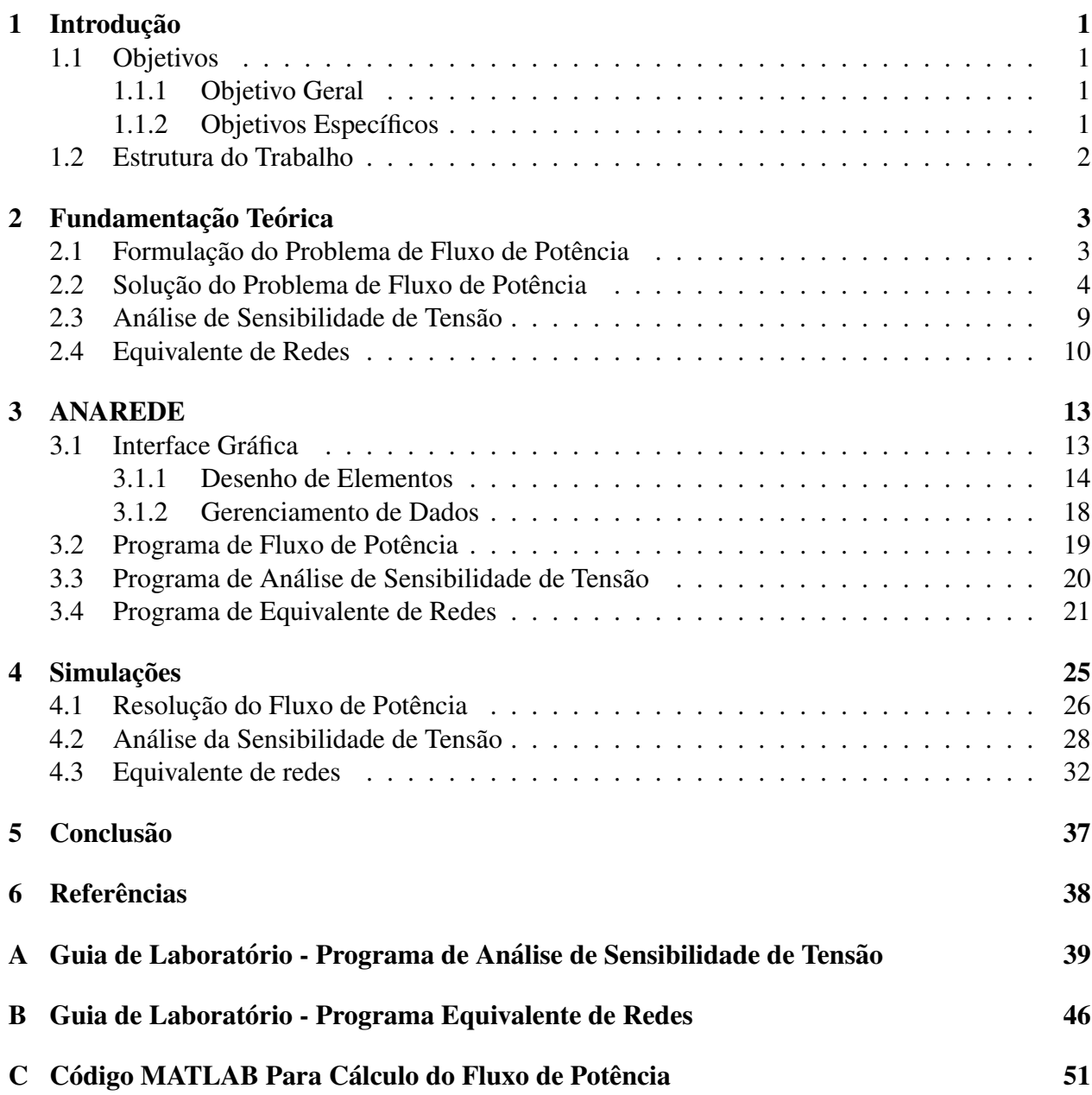

# 1 Introdução

O sistema elétrico de potência brasileiro tem apresentado expressivo desenvolvimento nos últimos anos, ampliando sua capacidade de geração, diversificando sua matriz energética e investindo em novas tecnologia ao que se refere a energia elétrica, influenciando diretamente no desenvolvimento do país.

Para que esse desenvolvimento aconteça de forma planejada e funcional, é importante que se faça estudos e análises prévias em cima do sistema elétrico de potência, buscando sempre as alternativas mais favoráveis e evitando problemas futuros.

Nas últimas décadas, a análise e projeto de sistemas elétricos de potência passou por mudanças drásticas graças a larga propagação da tecnologia computacional. Computadores pessoais se tornaram tão poderosos e avançados que podem ser facilmente utilizados para realizar análises de regimes permanentes e transitórios de sistemas elétricos de grandes proporções.

Umas das ferramentas mais importantes da atualidade no quesito análise do sistema elétrico de potência é o *software* ANAREDE®, sendo o programa computacional mais utilizado no Brasil para análise de Sistemas Elétricos de Potência em regime permanente. Sendo também, usado como referência pelas instituições regulamentadoras e distribuidoras.

A ausência ou o pouco contato dos graduandos de engenharia elétrica com recursos computacionais nessa área, como o ANAREDE®, deixa restrito o estudo sobre fluxo de potência a pequenos casos didáticos e impossibilita um estudo mais amplo e real do sistema elétrico. O presente trabalho apresenta de forma didática a utilização de alguns recursos específicos do *software*, de forma a auxiliar no aprendizado a cerca de fluxo de potência e na interação com o ANAREDE<sup>®</sup>.

### 1.1 Objetivos

### 1.1.1 Objetivo Geral

Explorar as ferramentas de análise de sensibilidade de tensão e equivalente de redes do *software*  $ANAREDE^{\circledR}$  aplicando em sistemas elétricos de potência simulados.

### 1.1.2 Objetivos Específicos

- Revisar os conteúdos relacionados a fluxo de potência, sensibilidade de tensão e equivalente de redes.
- Demonstrar a utilização básica do *software*.
- Utilizar os programas de fluxo de potência, análise de sensibilidade de tensão e equivalente de redes. ANAREDE<sup>®</sup>
- Formular um guia didatico com os temas abordados no trabalho. ´

### 1.2 Estrutura do Trabalho

O trabalho é dividido em 5 seções e 3 apêndices que serão descritos a seguir:

Na seção 1 são apresentados as considerações iniciais, o objetivo do trabalho e a estrutura do trabalho.

Na seção 2 são abordados os conteúdos teóricos de fluxo de potência, desde a formulação do problema até sua solução. Também são abordados os métodos matemáticos utilizados nas análises de sensibilidade de tensão e equivalente de redes.

Na seção 3 é apresentado uma breve introdução sobre *software* ANAREDE<sup>®</sup>, incluindo um guia basico sobre a interface e as funcionalidades exploradas neste trabalho. ´

Na seção 4 são expostas as simulações e os respectivos resultados para os sistemas elétricos estudados, bem como algumas verificações e comentários.

Na seção 5 são feitas as considerações finais do trabalho.

No apêndica A é apresentado o guia didático elaborado a cerca do programa de análise de sensibilidade.

No apêndica B é apresentado o guia didático elaborado a cerca do programa de equivalente de redes.

No apêndice C é apresentado o código desenvolvido no MATLAB $^{\circledR}$  para a solução do fluxo de potência.

# 2 Fundamentação Teórica

A operação dos Sistemas Elétricos de Potência para ser bem-sucedida sob condições estáticas deve seguir algumas condições:

- 1. A geração deve suprir a demanda (carga) mais as perdas;
- 2. A magnitude das tensões nas barras devem estar dentro dos limites;
- 3. Os geradores devem operar com potências ativa e reativa dentro dos limites;
- 4. As linhas de transmissão e transformadores não devem operar com sobrecarga.

O cálculo do fluxo de potência é a ferramenta básica para analisar as condições citadas. Com tal ferramenta, podemos chegar aos valores de magnitude de tensão e respectivo ângulo para cada barra em um sistema estático, também podemos calcular o fluxo potências ativa e reativa para todos os equipamentos conectados a rede, como suas perdas [1].

Análises convencionais não convém para o cálculo de fluxo de potência, visto que os dados de entrada normalmente são dados em termos de potência e não de impedância. Além do mais, geradores são considerados fontes de potência, enquanto nos métodos convencionais se costuma utilizar fontes de tensão ou de corrente. Sendo assim, o problema de fluxo de potência é formulado através de um conjunto de equações não lineares e solucionado através de métodos numéricos.

### 2.1 Formulação do Problema de Fluxo de Potência

O ponto inicial da resolução do problema de fluxo de potência é analisar o diagrama unifilar e extrair seus dados de barras, de linhas e de transformadores. Existem quatro variaveis associadas a ´ barra *k*:

Figura 1: Diagrama Unifilar.

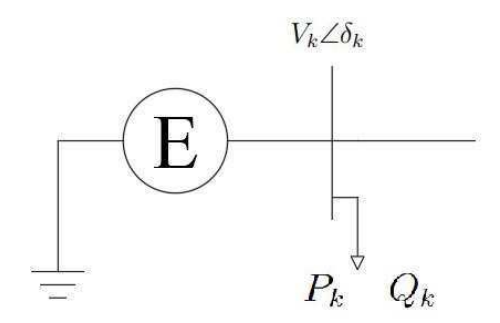

Fonte: Autoria própria.

- $V_k$ : Magnitude da tensão da barra  $k$ ;
- $\delta_k$ : Ângulo da tensão da barra *k*;

 $\bullet$   $P_k$ : Potência ativa gerada/absorvida na barra  $k$ ;

.

•  $Q_k$ : Potência reativa gerada/absorvida na barra *k*.

Os dados de entrada de cada barra dependem de sua classificação. Duas variáveis de cada barra k são fornecidas e outras duas devem ser solucionadas. As barras podem ser classificadas de três maneiras:

- Barra de Referência: Apenas uma barra no sistema pode ser definida como barra de referência, pois ela servirá de referência para as demais. Tem seu valor de tensão definido, geralmente 1, 0∠0°pu. Para esta barra as variáveis especificadas são  $V_k$  e  $\delta_k$ , e as desconhecidas  $P_k$  e  $Q_k$ ;
- Barra de Carga  $PQ$ : Barras em que as variáveis especificadas são  $P_k$  e  $Q_k$ , e as desconhecidas são  $V_k$  e  $\delta_k$ . Normalmente é o tipo de barra mais comum nos Sistemas Elétricos de Potência:
- Barra de Geração PV: Também conhecida como barra de tensão controlada, normalmente barras *PV* são barras com geradores, sendo assim suas variáveis especificadas são  $V_k$  e  $P_k$ , e as  $\delta_k$  e  $Q_k$ . Também são definidos limites para  $Q_k$ .

Além das varáveis que descrevem as barras citadas anteriormente, também devemos analisar os dados referentes as linhas de transmissão. Os dados extraídos das linhas de transmissão incluem a impedância série Z e a admitância *shunt* Y do modelo  $\pi$  de cada linha e as duas barras conectadas pela linha.

Em posse dos dados de linha, podemos montar a matriz admitância do sistema seguindo o procedimento:

- Elementos diagonais  $Y_{kk}$ : Soma das admitâncias conectadas a barra  $k$ ;
- $\bullet$  Demais elementos  $Y_{kn}$ : Negativo da soma das admitâncias conectadas entre as barras  $k \in n$ .

### 2.2 Solução do Problema de Fluxo de Potência

O método utilizado pelo ANAREDE<sup>®</sup> para solucionar as equações não lineares do sistema normalmente é o Método Desacoplado Rápido, que se trata de uma simplificação do Método de Newton-Raphson para diminuir o esforco computacional. O Método de Newton-Raphson para a resolução de equações não lineares se baseia na expansão em séries de Taylor de funções de duas ou mais variaveis [2]. ´

Consideremos inicialmente a equação de uma função q de variável x igual a uma constante b:

$$
g(x, u) = b \tag{1}
$$

Em que *u* denota uma constante. Sendo  $x^{(0)}$  a estimativa inicial para a solução e  $\Delta x^{(0)}$  sua devida correção, podemos escrever:

$$
g(x^{(0)} + \Delta x^{(0)}, u) = b \tag{2}
$$

Realizando a expansão de Taylor do lado esquerdo da equação:

$$
g(x^{(0)}, u) + \Delta x^{(0)} \frac{\partial g}{\partial x}\Big|^{0} + (\Delta x^{(0)})^{2} \frac{1}{2!} \frac{\partial^{2} g}{\partial x^{2}}\Big|^{0} + \dots = b
$$
 (3)

Assumindo que os termos das derivadas parciais de ordem superior são muito menores, podemos reescrever:

$$
\Delta x^{(0)} \frac{\partial g}{\partial x} \Big|^0 = \Delta g \tag{4}
$$

Em que  $\Delta g = b - g(x^{(0)}, u)$ . Agora isolando  $\Delta x^{(0)}$ :

$$
\Delta x^{(0)} = \frac{\Delta g}{\frac{\partial g}{\partial x}|^0} \tag{5}
$$

Em posse do valor da correção  $\Delta x^{(0)}$  podemos encontrar o valor corrigido  $x^{(1)}$ .

$$
x^{(1)} = x^{(0)} + \Delta x^{(0)} \tag{6}
$$

$$
x^{(1)} = x^{(0)} + \frac{\Delta g}{\frac{\partial g}{\partial x}|^0}
$$
 (7)

Repetindo o processo por várias iterações reduz cada vez mais o erro da solução, normalmente define-se um erro  $e = |x^{(n)} - x^{(n-1)}|$  mínimo admissível para a solução. Esse processo caracteriza o Metodo de Newton-Raphson. ´

Considerando agora um sistema de  $n$  equações não lineares de  $n$  variáveis:

$$
\begin{cases}\ng_1(x_1, x_2, \dots, x_n, u) = b_1 \\
g_2(x_1, x_2, \dots, x_n, u) = b_2 \\
\vdots \\
g_n(x_1, x_2, \dots, x_n, u) = b_n\n\end{cases}
$$
\n(8)

Realizando o mesmo procedimento descrito acima:

$$
\begin{cases}\ng_1(x_1^{(0)} + \Delta x_1^{(0)}, x_2^{(0)} + \Delta x_2^{(0)}, \dots, x_n^{(0)} + \Delta x_n^{(0)}, u) = b_1 \\
g_2(x_1^{(0)} + \Delta x_1^{(0)}, x_2^{(0)} + \Delta x_2^{(0)}, \dots, x_n^{(0)} + \Delta x_n^{(0)}, u) = b_2 \\
\vdots \\
g_n(x_1^{(0)} + \Delta x_1^{(0)}, x_2^{(0)} + \Delta x_2^{(0)}, \dots, x_n^{(0)} + \Delta x_n^{(0)}, u) = b_n\n\end{cases} \tag{9}
$$

$$
\begin{cases}\ng_1(x_1^{(0)}, u) + \Delta x_1^{(0)} \frac{\partial g_1}{\partial x_1} \Big|^0 + (\Delta x_1^{(0)})^2 \frac{1}{2!} \frac{\partial^2 g_1}{\partial x_1^2} \Big|^0 + \cdots = b_1 \\
g_2(x_2^{(0)}, u) + \Delta x_2^{(0)} \frac{\partial g_2}{\partial x_2} \Big|^0 + (\Delta x_2^{(0)})^2 \frac{1}{2!} \frac{\partial^2 g_2}{\partial x_2^2} \Big|^0 + \cdots = b_2 \\
\vdots \\
g_n(x_n^{(0)}, u) + \Delta x_n^{(0)} \frac{\partial g_n}{\partial x_n} \Big|^0 + (\Delta x_n^{(0)})^2 \frac{1}{2!} \frac{\partial^2 g_n}{\partial x_n^2} \Big|^0 + \cdots = b_n\n\end{cases} (10)
$$

Desprezando os termos de ordem superior:

$$
\begin{cases}\n\Delta x_1^{(0)} \frac{\partial g_1}{\partial x_1}\Big|_0^0 + \Delta x_2^{(0)} \frac{\partial g_1}{\partial x_2}\Big|_0^0 + \dots + \Delta x_n^{(0)} \frac{\partial g_1}{\partial x_n}\Big|_0^0 = \Delta g_1 \\
\Delta x_1^{(0)} \frac{\partial g_2}{\partial x_1}\Big|_0^0 + \Delta x_2^{(0)} \frac{\partial g_2}{\partial x_2}\Big|_0^0 + \dots + \Delta x_n^{(0)} \frac{\partial g_2}{\partial x_n}\Big|_0^0 = \Delta g_2 \\
\vdots \\
\Delta x_1^{(0)} \frac{\partial g_n}{\partial x_1}\Big|_0^0 + \Delta x_2^{(0)} \frac{\partial g_n}{\partial x_2}\Big|_0^0 + \dots + \Delta x_n^{(0)} \frac{\partial g_n}{\partial x_n}\Big|_0^0 = \Delta g_n\n\end{cases}
$$
\n(11)

Reescrevendo na forma matricial:

$$
\begin{bmatrix}\n\frac{\partial g_1}{\partial x_1} & \frac{\partial g_1}{\partial x_2} & \cdots & \frac{\partial g_1}{\partial x_n} \\
\frac{\partial g_2}{\partial x_1} & \frac{\partial g_2}{\partial x_2} & \cdots & \frac{\partial g_2}{\partial x_n} \\
\vdots & \vdots & \ddots & \vdots \\
\frac{\partial g_n}{\partial x_1} & \frac{\partial g_n}{\partial x_2} & \cdots & \frac{\partial g_n}{\partial x_n}\n\end{bmatrix}\n\begin{bmatrix}\n\Delta x_1^{(0)} \\
\Delta x_2^{(0)} \\
\vdots \\
\Delta x_n^{(0)}\n\end{bmatrix}\n=\n\begin{bmatrix}\n\Delta g_1 \\
\Delta g_2 \\
\vdots \\
\Delta g_n\n\end{bmatrix}
$$
\n(12)

De forma mais simples:

$$
J^{(0)}.\Delta X^{(0)} = \Delta G^{(0)}\tag{13}
$$

$$
\Delta X^{(0)} = [J^{(0)}]^{-1} \cdot \Delta G^{(0)} \tag{14}
$$

Finalmente chegando a solução corrigida para o caso generalizado:

$$
X^{(1)} = X^{(0)} + \Delta X^{(0)} \tag{15}
$$

$$
X^{(1)} = X^{(1)} + [J^{(0)}]^{-1} \Delta G^{(0)}
$$
\n(16)

$$
X^{(n)} = X^{(n-1)} + [J^{(n-1)}]^{-1} \Delta G^{(n-1)}
$$
\n(17)

A matriz J se trata da matriz Jacobiana, formada pelas derivadas parciais de primeira ordem de uma função. Esta matriz nos fornece a relação linearizada entre as pequenas variações da variável  $x$  com as pequenas variações em  $g(x)$ .

A fim de diminuir o esforço computacional nos cálculos de fluxo de potência, algumas considerações podem ser feitas. É o caso do Método Desacoplado Rápido, que tem o mesmo procedimento que o Método de Newton-Raphson, mas com algumas simplificações. No Método Desacoplado Rápido, os elementos da matriz jacobiana  $J_{mn}$ , em que  $m \neq n$ , são nulos e os elementos da diagonal principal são calculados apenas uma vez, ou seja, ela é a mesma para todas as iterações.

$$
J = \begin{bmatrix} \frac{\partial g_1}{\partial x_1} & 0 & \cdots & 0 \\ 0 & \frac{\partial g_2}{\partial x_2} & \cdots & 0 \\ \vdots & \vdots & \ddots & \vdots \\ 0 & 0 & \cdots & \frac{\partial g_n}{\partial x_n} \end{bmatrix} \tag{18}
$$

Agora podemos aplicar o Método de Newton-Raphson ao problema de fluxo de potência. Para uma determinada barra k, podemos calcular a corrente injetada utilizando os elementos da matriz admitância:

$$
I_k = \sum_{i=1}^{N} Y_{ki} V_i
$$
\n<sup>(19)</sup>

Ou da forma polar:

$$
I_k = \sum_{i=1}^{N} |Y_{ki}| |V_i| \angle \theta_{ki} + \delta_i
$$
 (20)

Também podemos expressar a potência complexa por:

N

$$
P_k - jQ_k = V_k^* I_k \tag{21}
$$

Fazendo a substituição de (20) em (21):

$$
P_k - jQ_k = |V_k| \angle - \delta_k \sum_{i=1}^{N} |Y_{ki}| |V_i| \angle \theta_{ki} + \delta_i
$$
 (22)

Separando as partes real e imaginária:

$$
P_k = \sum_{i=1}^{N} |V_k| |V_i| |Y_{ki}| \cos (\theta_{ki} - \delta_k + \delta_i)
$$
 (23)

$$
Q_k = -\sum_{i=1}^{N} |V_k| |V_i| |Y_{ki}| \operatorname{sen}(\theta_{ki} - \delta_k + \delta_i)
$$
 (24)

As equações (23) e (24) constituem um conjunto de equações não lineares, tendo como variáveis o módulo da tensão e o ângulo da tensão na barra. Agora aplicando o Método de Newton-Raphson, chegamos no conjunto de equações:

$$
\begin{bmatrix}\n\Delta P_n^{(k)} \\
\vdots \\
\Delta P_n^{(k)} \\
\vdots \\
\Delta Q_n^{(k)}\n\end{bmatrix} = \begin{bmatrix}\n\frac{\partial P_2^{(k)}}{\partial \delta_2} & \cdots & \frac{\partial P_2^{(k)}}{\partial \delta_n} & \frac{\partial P_2^{(k)}}{\partial |V_2|} & \cdots & \frac{\partial P_2^{(k)}}{\partial |V_n|} \\
\vdots & \vdots & \vdots & \vdots & \vdots \\
\frac{\partial P_n^{(k)}}{\partial \delta_2} & \cdots & \frac{\partial P_n^{(k)}}{\partial \delta_n} & \frac{\partial P_n^{(k)}}{\partial |V_2|} & \cdots & \frac{\partial P_n^{(k)}}{\partial |V_n|} \\
\frac{\partial Q_2^{(k)}}{\partial \delta_2} & \cdots & \frac{\partial Q_2^{(k)}}{\partial \delta_n} & \frac{\partial Q_2^{(k)}}{\partial |V_2|} & \cdots & \frac{\partial Q_n^{(k)}}{\partial |V_n|} \\
\vdots & \vdots & \vdots & \vdots & \vdots \\
\frac{\partial Q_n^{(k)}}{\partial \delta_2} & \cdots & \frac{\partial Q_n^{(k)}}{\partial \delta_n} & \frac{\partial Q_n^{(k)}}{\partial |V_2|} & \cdots & \frac{\partial Q_n^{(k)}}{\partial |V_n|}\n\end{bmatrix}\n\begin{bmatrix}\n\Delta \delta_n^{(k)} \\
\Delta \delta_n^{(k)} \\
\Delta |V_2^{(k)}| \\
\Delta |V_2^{(k)}|\n\end{bmatrix}
$$
\n(25)

De forma mais simples:

$$
\begin{bmatrix}\n\Delta P \\
\Delta Q\n\end{bmatrix} =\n\begin{bmatrix}\nJ_1 & J_2 \\
J_3 & J_4\n\end{bmatrix}\n\begin{bmatrix}\n\Delta \delta \\
\Delta |V|\n\end{bmatrix}
$$
\n(26)

Os termos  $\Delta P_n^{(k)}$  e  $\Delta Q_n^{(k)}$  são as diferenças entre os valores especificados e os valores calculados:

$$
\Delta P_n^{(k)} = P_n^{sch} - P_n^{(k)} \tag{27}
$$

$$
\Delta Q_n^{(k)} = Q_n^{sch} - Q_n^{(k)}\tag{28}
$$

Desta maneira, podemos formular uma rotina para a execução do Método de Newton-Raphson aplicado ao problema do fluxo de potência:

- 1. Estimar os valores iniciais das variaveis: ´
	- Barras PQ: Ajustar as estimativas inicias para  $\vert$  $V_n^{(0)}\Big|$  $= 1, 0 \text{ e } \delta_n^{(0)} = 0$ °;
	- Barras PV: Ajustar a estimativa inicial para  $\delta_n^{(0)} = 0^\circ$ ;
- 2. Calcular  $\Delta P_n^{(0)}$  e  $\Delta Q_n^{(k)}$  para as barras PQ e PV utilizado as equações (23), (24), (27) e (28);
- 3. Calcular os elementos da matriz jacobiana J;
- 4. Calcular os valores das correções utilizando (26);
- 5. Calcular os novos valores corrigidos;
- 6. Repetir o procedimento até  $\Delta P_n^{(k)}$  e  $\Delta Q_n^{(k)}$  sejam menores que a precisão especificada.

Normalmente, linhas de transmissão apresentam uma relação X/R bem elevada. Para sistemas do tipo, a potência ativa  $\Delta P$  é menos sensível a variações no módulo de  $V$  e mais sensível a variações na fase  $\delta$ . De maneira semelhante, a potência reativa é menos sensível a variações na fase  $\delta$  e mais sensível a variações no módulo de V. Sendo assim, é razo ável definir os elementos  $J_1$  e  $J_2$  da matriz jacobiana em (26) como 0 [3].

Com essa consideração, podemos utilizar o método Desacoplado Rápido, que segue o mesmo procedimento do método de Newton-Raphson, porém calcula-se a matriz jacobiana apenas para a primeira iteração.

### 2.3 Análise de Sensibilidade de Tensão

Para o cálculo dos fatores de sensibilidade, o sistema de equações que representa o Sistema Elétrico de Potência deve ser linearizado em torno do ponto de operação [4]. O modo linear é obtido fazendo a expansão da série de Taylor, sendo considerados apenas os termos de primeira ordem. A matriz Jacobiano resultante desta operação é formada e seus fatores utilizados para o efetivo calculo dos fatores de sensibilidade. ´

Consideremos inicialmente a função não linear de duas variáveis  $x_1$  e  $x_2$ :

$$
g(x_1, x_2, u) = 0 \tag{29}
$$

Sua expansão em série de Taylor resulta em:

$$
g(x_1^{(0)} + \Delta x_1, x_2^{(0)} + \Delta x_2, u) = g(x_1^{(0)}, x_2^{(0)}, u) + \Delta x_1 \frac{\partial g}{\partial x_1} + \Delta x_1 \frac{\partial g}{\partial x_1}
$$
(30)

Assumindo que, tanto o ponto de operação quanto o ponto vizinho satisfazem as equações lineares de injeção de potência, temos que:

$$
\Delta x_1 \frac{\partial g}{\partial x_1} + \Delta x_2 \frac{\partial g}{\partial x_2} \cong 0 \tag{31}
$$

Portanto, podemos isolar  $\Delta x_1$  e encontrar:

$$
\Delta x_1 = \left[\frac{\partial g}{\partial x_1}\right]^{-1} \Delta x_2 \left[\frac{\partial g}{\partial x_2}\right]
$$
\n(32)

De forma simples:

$$
\Delta x_1 = S_{12} \Delta x_2 \tag{33}
$$

Em que:

$$
S_{12} = \left[\frac{\partial g}{\partial x_1}\right]^{-1} \left[\frac{\partial g}{\partial x_2}\right]
$$
 (34)

A matriz  $S_{12}$  é denominada Matriz de Sensibilidade, composta pelos fatores de sensibilidades entre as variaveis de controle e controladas. Podemos observar em (33) que o sinal do fator de ´ sensibilidade indica a direção da variação das variáveis, ou seja, um valor positivo indica que uma variação positiva em  $x_1$  implica em uma variação positiva em  $x_2$  e um valor negativo indica que uma variação positiva em  $x_1$  implica em uma variação negativa em  $x_2$ .

### 2.4 Equivalente de Redes

Nem sempre é necessário que se tenha um sistema elétrico de potência esquematizado por completo para se realizar análises de rede. Muitas vezes, é necessário realizar um estudo do sistema interno de uma instalação, para tanto é importante que se tenha uma representação do sistema externo. Desta forma, é indispensável o desenvolvimento de um modelo que represente o sistema externo resumidamente.

O Método de Ward pode criar um modelo reduzido de um sistema elétrico de potência composto de circuitos equivalentes. O Método utiliza a eliminação gaussiana para tal, reduzindo a matriz admitância e formando um novo circuito.

Considere inicialmente uma matriz admitância Y:

$$
Y_{n \times n} = \begin{bmatrix} Y_{11} & Y_{12} & \cdots & Y_{1n} \\ Y_{21} & Y_{22} & \cdots & Y_{2n} \\ \vdots & \vdots & \ddots & \vdots \\ Y_{n1} & Y_{n2} & \cdots & Y_{nn} \end{bmatrix} .
$$
 (35)

E a equação da matriz admitância:

$$
\begin{bmatrix}\nY_{11} & Y_{12} & \cdots & Y_{1n} \\
Y_{21} & Y_{22} & \cdots & Y_{2n} \\
\vdots & \vdots & \ddots & \vdots \\
Y_{n1} & Y_{n2} & \cdots & Y_{nn}\n\end{bmatrix}\n\begin{bmatrix}\nV_1 \\
V_2 \\
\vdots \\
V_n\n\end{bmatrix} =\n\begin{bmatrix}\nI_1 \\
I_2 \\
\vdots \\
I_n\n\end{bmatrix}
$$
\n(36)

O que nos da o conjunto de equações:

$$
\begin{cases}\nY_{11}V_1 + Y_{12}V_2 + \dots + Y_{1n}V_n = I_1 \\
Y_{21}V_1 + Y_{22}V_2 + \dots + Y_{2n}V_n = I_2 \\
\vdots \\
Y_{n1}V_1 + Y_{n2}V_2 + \dots + Y_{nn}V_n = I_n\n\end{cases}
$$
\n(37)

O processo de eliminação começa com a escolha do coeficiente *pivot*. Escolhendo V<sub>1</sub> para eliminação, seguimos os passos:

1. Dividimos a equação em que  $Y_{11}$  aparece pelo mesmo resultando em:

$$
V_1 + \frac{Y_{12}}{Y_{11}}V_2 + \frac{Y_{13}}{Y_{11}}V_3 + \dots + \frac{Y_{1n}}{Y_{11}}V_n = \frac{1}{Y_{11}}I_1
$$
\n(38)

2. Multiplicamos (38) por  $Y_{21}$ ,  $Y_{31}$  até  $Y_{n1}$  e subtraímos o resultado das demais equações do sistema. Rearranjando as equações chegamos a:

$$
\begin{cases}\n\left(Y_{22} - \frac{Y_{21}Y_{12}}{Y_{11}}\right)V_2 + \left(Y_{23} - \frac{Y_{21}Y_{13}}{Y_{11}}\right)V_3 + \dots + \left(Y_{2n} - \frac{Y_{n1}Y_{1n}}{Y_{11}}\right)V_n = I_2 - \frac{Y_{21}}{Y_{11}}I_1 \\
\left(Y_{32} - \frac{Y_{31}Y_{12}}{Y_{11}}\right)V_2 + \left(Y_{33} - \frac{Y_{31}Y_{13}}{Y_{11}}\right)V_3 + \dots + \left(Y_{3n} - \frac{Y_{31}Y_{1n}}{Y_{11}}\right)V_n = I_3 - \frac{Y_{31}}{Y_{11}}I_1 \\
\vdots \\
\left(Y_{n2} - \frac{Y_{n1}Y_{12}}{Y_{11}}\right)V_2 + \left(Y_{n3} - \frac{Y_{n1}Y_{13}}{Y_{11}}\right)V_3 + \dots + \left(Y_{nn} - \frac{Y_{n1}Y_{1n}}{Y_{11}}\right)V_n = I_n - \frac{Y_{21}}{Y_{11}}I_1\n\end{cases}
$$
\n(39)

3. Usando a substituição:

$$
Y_{jk}^{(1)} = Y_{jk} - \frac{Y_{j1}Y1k}{Y_{11}}
$$
\n(40)

Podemos reescrever o sistema como:

$$
\begin{cases}\nY_{22}^{(1)}V_2 + Y_{23}^{(1)}V_3 + \dots + Y_{2n}^{(1)}V_n = I_2^{(1)} \\
Y_{32}^{(1)}V_2 + Y_{33}^{(1)}V_3 + \dots + Y_{3n}^{(1)}V_n = I_3^{(1)} \\
\vdots \\
Y_{n2}^{(1)}V_2 + Y_{n3}^{(1)}V_3 + \dots + Y_{nn}^{(1)}V_n = I_n^{(1)}\n\end{cases} \tag{41}
$$

O sistema (41) pode ser interpretado como um sistema equivalente reduzido do sistema elétrico inicial, pois o sistema agora pode ser resolvido para  $V_2$  até  $V_n$  já que  $V_1$  foi eliminado das equações. Nesta nova representação, os valores de tensão das barras restantes permanecem os mesmo, enquanto os valores de corrente sofrem interferência da corrente injetada  $I_1$ . Para a eliminação de mais barras, basta repetir os passos com o novo coeficiente *pivot*. Importante lembrar que a barra de referência não pode ser considerada como sistema externo, pois ela serve de referência para as demais e não pode ser eliminada.

Na próxima seção será introduzido alguns elementos básicos da interface do *software* ANAREDE<sup>®</sup> e algumas funcionalidades de interesse para este trabalho.

# 3 ANAREDE

O estudo do fluxo de potência em sua grande maioria é extremamente complexo, devido a grande quantidade de barras e equipamentos envolvidos, portanto o cálculo do fluxo é inviável sem a utilização de um software específico para esta função [5].

O Programa de Análise de Redes - ANAREDE® é um conjunto de aplicações computacionais resultante de esforços do CEPEL - Centro de Pesquisa de Energia Elétrica no sentido de tornar disponível às empresas do setor novas técnicas, algoritmos e métodos eficientes, adequados a realização de operação e planejamento de Sistemas Elétricos de Potência [6].

A versão do *software* utilizado neste trabalho é a 9.6.0 (com algumas limitações), estão incluídos na versão os seguintes programas:

- Programa de Fluxo de Potência;
- Programa de Equivalente de Redes;
- Programa de Análise de Contingências;
- $\bullet$  Programa de Análise de Sensibilidade de Tensão;
- Programa de Analise de Sensibilidade de Fluxo; ´
- Programa de Fluxo de Potência Continuado;
- Programa de Definição das Redes Complementar e de Simulação;
- Programa de Análise de Corredores de Recomposição.

Para este trabalho, teremos ênfase em três programas: Fluxo de Potência, Análise de Sensibilidade de Tensão e Equivalente de Redes.

### 3.1 Interface Gráfica

Para realizar a interação entre usuário e o *software*, o ANAREDE<sup>®</sup> dispõe de uma interface gráfica simples, com áreas para a edição de circuitos, manipulação de arquivos, programas de análise, etc. É mostrada na Figura 2 a interface inicial do ANAREDE<sup> $\circledR$ </sup>

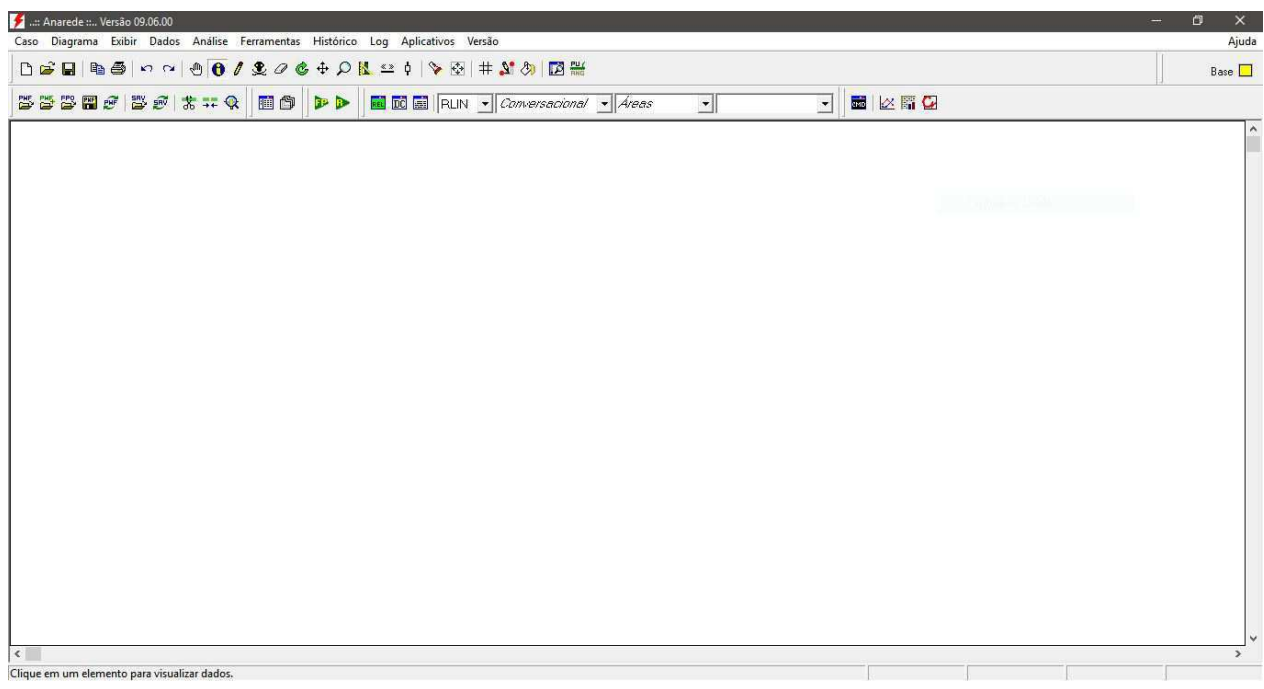

Figura 2: Interface Gráfica do ANAREDE®.

Fonte: Autoria própria.

### 3.1.1 Desenho de Elementos

Para iniciar as análises de redes, primeiramente precisamos desenhar o sistema elétrico de potência a ser analisado. Clicando no ícone destacado na Figura 3 o modo inserir elemento é ativado.

Figura 3: Barra de ícones.

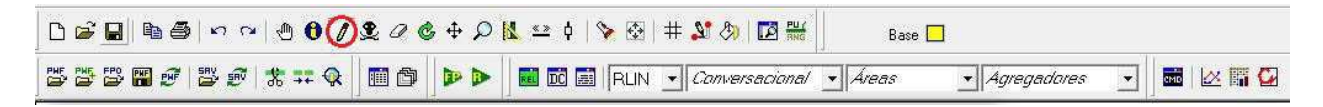

Fonte: Autoria própria.

Ao clicar no ícone de inserir elemento, a barra de elementos exibida na Figura 4 surge, com as opções a serem inseridas.

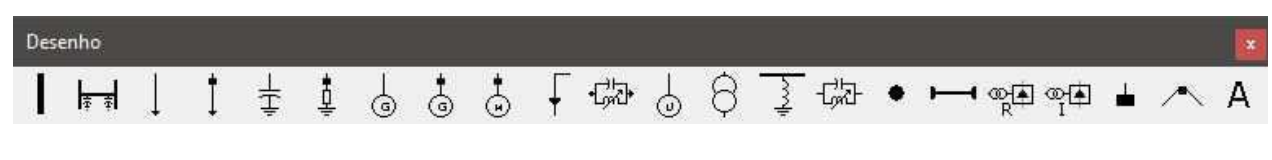

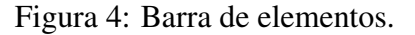

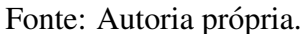

Naturalmente o primeiro elemento a ser inserido é a barra CA, trata-se do primeiro ícone da barra de elementos. Ao clicar no ícone da barra CA, a janela exibida na Figura 5 surge com os campos referentes as informações da barra.

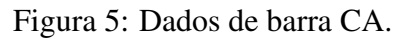

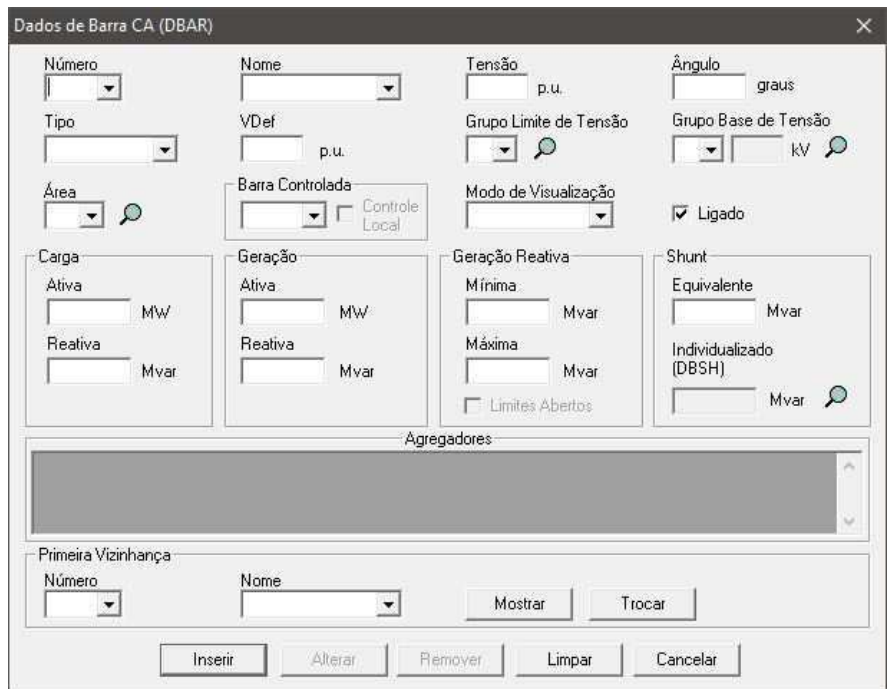

Fonte: Autoria própria.

Os campos da janela devem ser preenchidos com as seguintes informações:

- Número: Número usado para referenciar/identificar a barra CA;
- Nome: Nome da barra CA;
- $\bullet$  tensão: Tensão na barra CA em  $pu$ . O valor deve ser inserido sempre utilizando o ponto separando a unidade do decimal, mesmo que o segundo seja 0;
- Ângulo: Ângulo da tensão da barra CA em graus;
- Tipo: Tipo da barra a ser inserida:
	- $0 PQ;$
	- $-1 PV$ ;
	- 2 Referencia; ˆ
- Grupo Limite de Tensão: Grupo de limite de tensão o qual a barra pertence;
- Grupo Base de Tensão: Grupo de tensão base o qual a barra pertence;
- Área: Área a qual pertence a barra CA;
- Carga:
	- Ativa: Valor ativo da carga em MW;
	- Reativa: Valor reativo da carga em MW;
- Geração:
	- Ativa: Valor ativo da geração em MW;
	- Reativa: Valor reativo da geração em MW.

Inseridas as barras CA, agora podemos inserir as linhas CA no desenho. Selecionando o segundo ícone da barra de elementos, a janela da Figura 6 surge com as informações referentes as informações da linha.

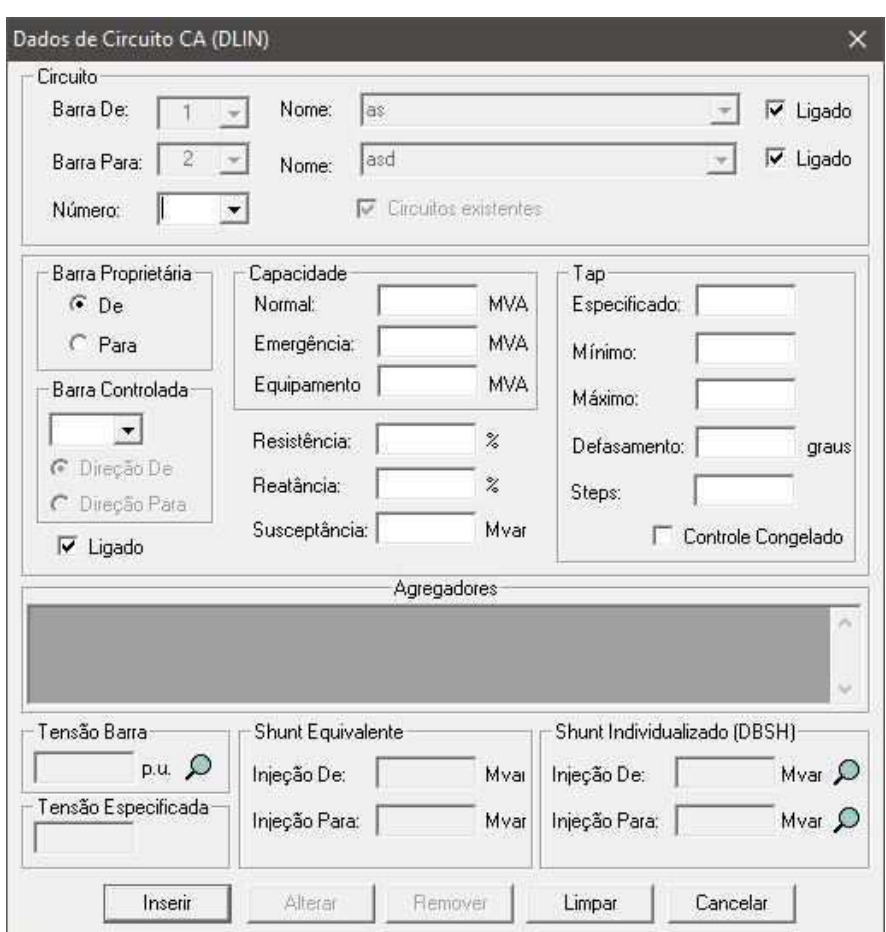

Figura 6: Dados de linha CA.

Fonte: Autoria própria.

Os campos da janela dos dados dos circuitos devem ser preenchidos com as seguintes informações:

- · Barra De e Barra Para: Identificação das barras de origem e destino das barras. Estes campos são preenchidos automaticamente ao inserir a linha CA, pois deve-se selecionar as barras origem e destino antes de preencher as demais informações;
- Número: Identificação da linha CA, em caso de mais de uma linha conectando as mesmas barras;
- Resistência: Valor percentual da resistência série do modelo  $\pi$  da linha CA;
- Reatância: Valor percentual da reatância série do modelo  $\pi$  da linha CA;
- Susceptância: Valor total da susceptância *shunt* da linha CA em Mvar.

### 3.1.2 Gerenciamento de Dados

O Gerenciador de Dados representa uma forma inteiramente nova de manipular os dados eletricos ´ de um caso de fluxo de potência. Até o momento, o usuário dispunha de duas alternativas para modificar dados de equipamentos: alteração via diálogo de dados, alterando os dados e um equipamento por vez, ou edição do arquivo de dados, alterando blocos de dados, de forma externa à interface gráfica. Com a criação do Gerenciador de Dados, passa a ser possível a alteração de dados internamente à interface gráfica, de forma inteiramente integrada, sem a necessidade de utilização de um arquivo de dados [7]. Para acessar o menu do gerenciador de dados, basta clicar no ícone destaca na Figura 7.

Figura 7: Ícone referente ao gerenciador de dados.

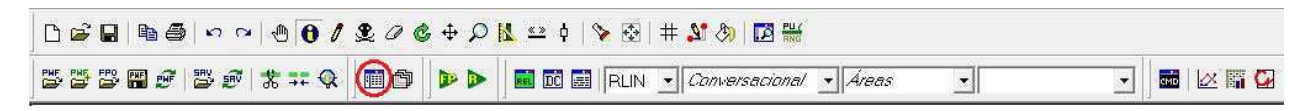

Fonte: Autoria própria.

Para sistemas elétricos de potência de grandes dimensões, fica impraticável a edição dos dados através do desenho do diagrama unifilar, para tal deve-se utilizar o gerenciador de dados, pois este permite a visualização simultânea dos dados referentes a todas as barras. A Figura 8 ilustra a janela referente ao gerenciador de dados.

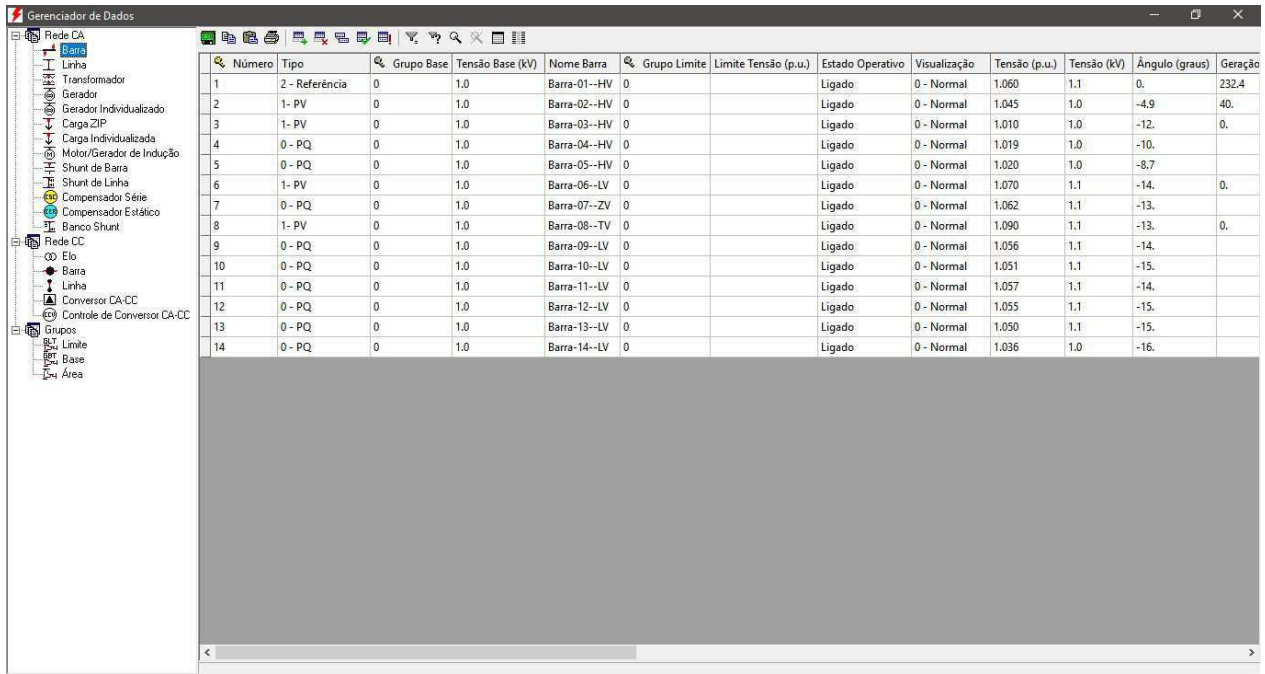

Figura 8: Janela referente ao gerenciador de dados.

Fonte: Autoria própria.

O gerenciador de dados separa as informações em 3 áreas: Rede CA, Rede CC e Grupos.

- Rede CA: Dados referentes aos equipamentos da rede CA, como linhas, transformadores, geradores, cargas, etc;
- Rede CC: Dados referentes aos equipamentos da rede CC, como linhas e conversores;
- Grupos: Dados referentes aos grupos do sistema analisado. O grupo de Limites define a tensão mínima e máxima de operação de um conjunto de barras. O grupo de Base define os valores base de tensão para um conjunto de barras.

Além da possibilidade de editar e visualizar os dados de simulação mais facilmente, o gerenciador de dados também dispõe de algumas utilidades:

- Salvar tabela no formato .csv:
- Copiar e colar linhas da tabela;
- Duplicar ou remover linhas;
- Imprimir tabelas;
- Aplicar filtros;
- Selecionar as colunas a serem exibidas.

### 3.2 Programa de Fluxo de Potência

O estudo de Fluxo de Potência é de grande importância no planejamento e definição das expansões nos sistemas elétricos de potência, tal como na determinação das melhores operações nos sistemas existentes. As principais informações obtidas no estudo de fluxo de potência são o módulo e a fase da tensão em cada barra do sistema e as potências ativa e reativa nas linhas de transmissão.

O ANAREDE<sup>®</sup> utiliza métodos computacionais iterativos para solucionar as equações nãolineares necessárias para descrever os sistemas elétricos de potência, tal solução também é necessária para que outros programas funcionem, como o Programa de Equivalente de Redes.

Dois métodos estão disponíveis para a resolução das equações:

- Método Desacoplado Rápido;
- Método de Newton.

A solução das equações é normalmente realizada pelo método Desacoplado Rápido, é preciso a ativação da opção *NEWT* durante a execução do código para utiliza o método de Newton.

Para iniciar o programa de fluxo de potência, basta selecionar o ícone destacado na Figura 9.

Figura 9: Ícone referente ao programa de fluxo de potência.

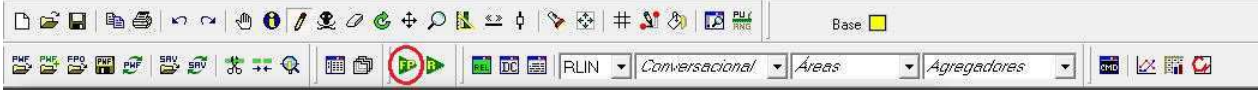

#### Fonte: Autoria própria.

É necessário um circuito elétrico devidamente desenhado para iniciar o programa fluxo de potência.

### 3.3 Programa de Análise de Sensibilidade de Tensão

Em estudos de sistemas de potência, a análise de sensibilidade é aplicada para se determinar a relação entre as variáveis de controle e variáveis controladas. Isto permite estimar, ainda que de forma aproximada, o comportamento de grandezas elétricas em função de alterações realizadas em alguns parâmetros do sistema.

O Programa de Análise de Sensibilidade tem como objetivo o cálculo dos fatores de sensibilidade de primeira ordem, tais fatores indicam o comportamento de determinadas grandezas em ralação a variação de outras. A variável a ser estudada dar-se o nome de variável dependente ou controlada, o comportamento desta irá ser representado por uma série de fatores correspondentes as variaveis de controle. ´

As variáveis de controle presentes na versão 9.6.0 do ANAREDE® podem ser magnitude da tensão na barra de geração, injeções de potência reativa em barras de geração, injeções de potência ativa e reativa em barras de carga e taps de transformadores.

Para iniciar o programa de análise de sensibilidade de tensão, é necessário uma convergência de fluxo de potência previamente. Para acessar o programa, seleciona-se a opção Análise e em seguida Analise de Sensibilidade. Em seguida devemos preencher os campos da janela do programa de ´ análise de sensibilidade de tensão, exibido na Figura 10.

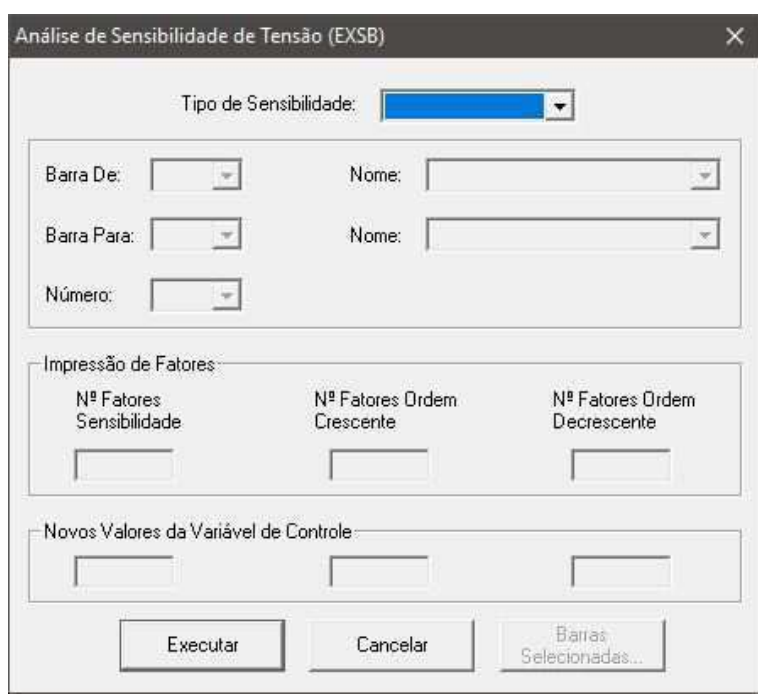

Figura 10: Janela referente ao programa de análise de sensibilidade de tensão.

Fonte: Autoria própria.

Os campos da janela de análise de sensibilidade de tensão devem ser preenchidos com seguintes dados:

- Tipo de Sensibilidade:
	- C Controle: Definir a tensão da barra como variável de controle;
	- D Dependente: Definir a tensão da barra como variável dependente;
	- T Transformador: Definir o tap do transformador como variavel de controle; ´
- · Barra De: Barra selecionada para a análise de sensibilidade de tensão;
- Barra para: Barra selecionada como variavel dependente, quando selecionado tap do trans- ´ formador como tipo de transformador.

### 3.4 Programa de Equivalente de Redes

Para o Programa de Equivalente de Redes, as barras do sistema elétrico de potência analisado devem ser divididas em duas regiões, definidas como sistema interno ou sistema externo. A região de interesse deve ser definida como sistema interno, enquanto as barras restantes do sistema devem ser incluídas como sistema externo.

Durante o processo, ainda são definidas as barras fronteiras, que podem ser incluídas em qualquer uma das regiões, interna ou externa, de acordo com as opções escolhidas.

Dois métodos estão disponíveis para a obtenção do modelo reduzido de fluxo de potência:

- Método de Ward Estendido;
- Método de Injeção Constante de Potência.

O método de Ward Estendido é o utilizado normalmente. Para alterar o método usado para o Método de Injeção Constante de Potência, é preciso habilitar a opção *PCTE*.

Para iniciar o programa de equivalente de redes, é necessário uma convergência de fluxo de potência previamente. Para acessar o programa, seleciona-se a opção Análise e em seguida Equivalente de Redes. Na Figura 11 é exibido a tela do programa de equivalente de redes.

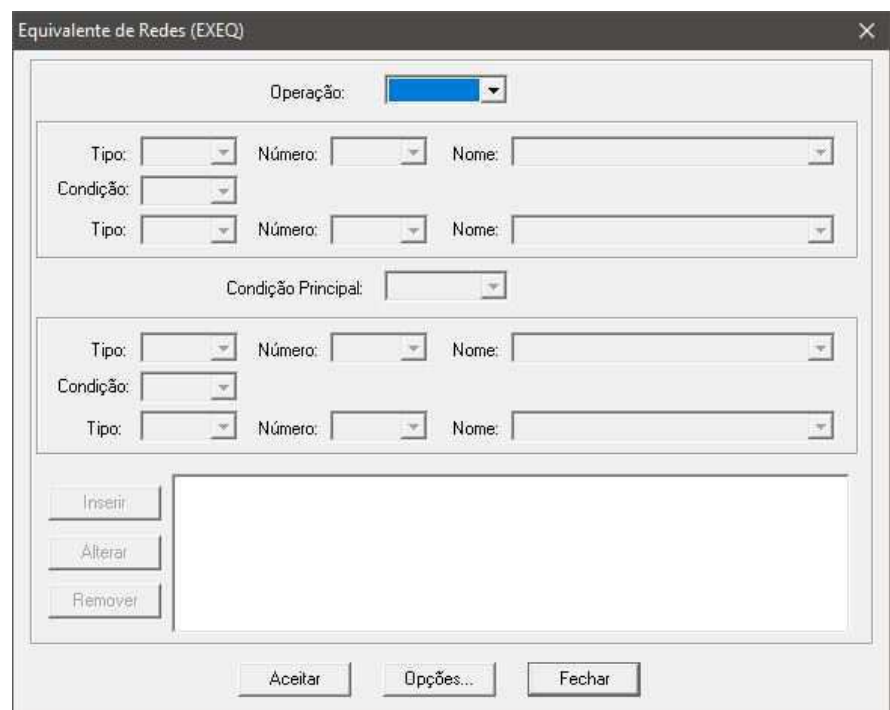

Figura 11: Janela referente ao programa de equivalente de redes.

Fonte: Autoria própria.

Os campos da janela do programa de equivalente de redes devem ser preenchidos com as seguintes informações:

- Operação:
	- Eliminar: Eliminar as barras selecionadas;
	- Reter: Reter as barras selecionadas;
- Tipo
	- Barra: Seleção por barra;
	- Área: Seleção por Área;
	- Tensão: Seleção por tensão;
- Condição
	- Intervalo: Seleção por intervalo;
	- União: Seleção por União;
- Condição Principal
	- Diferença: Seleção por diferença entre as seleções;
	- Intervalo: Seleção por intervalo entre as seleções;
	- União: Seleção por união entre as seleções;
- Inserir: Inserir a seleção definida ao programa de equivalente de redes;
- Alterar: Alterar a seleção inserida no programa de equivalente de redes;
- Remover: Remover alguma seleção inserida ao programa de equivalente de redes;
- Opções: Abrir janela com as opções de execução do programa de equivalente de redes. Aqui é possível selecionar os relatórios gerados, alterar o método utilizado na execução e selecionar a criação automática do circuito equivalente.

Antes de executar o programa, devemos selecionar as opções de interesse para o caso analisado. Ao clicar em Opções a janela da Figura 12 irá surgir com as opções de execução disponíveis a serem marcadas.

Figura 12: Janela referente as opções de execução do programa.

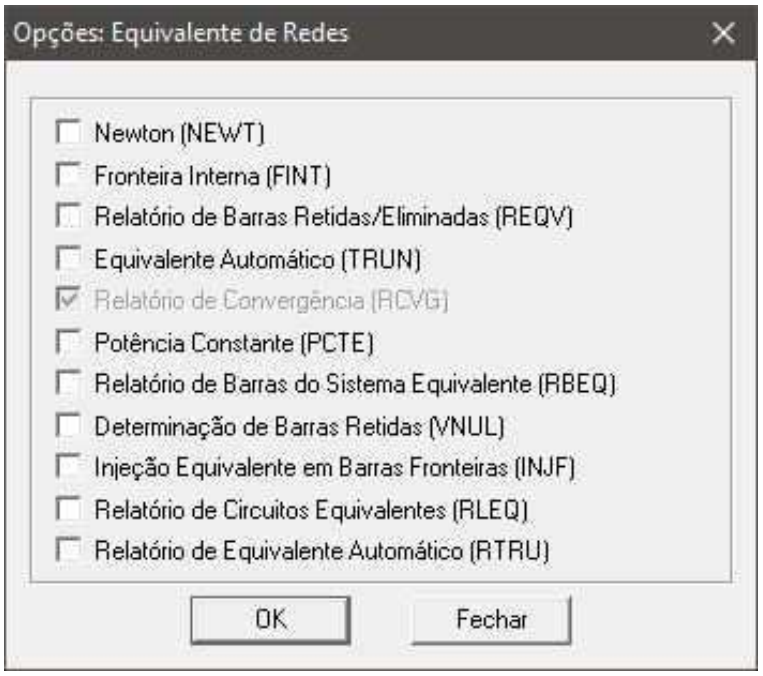

Fonte: Autoria própria.

- Newton (NEWT): Utiliza o método de Newton-Raphson para o cálculo de fluxo de potência;
- Fronteira Interna (FINT): Executa o programa sem a utilização de barras de fronteira, estas passam a ser internas as barras mantidas;
- Relatório de Barras Retidas/Eliminadas (REQV): Abre um relatório informando como as barras foram classificadas para a execução do programa;
- Equivalente Automático (TRUN): Fornece o diagrama do circuito equivalente;
- Potência Constante (PCTE): Executa o programa utilizando o método de potência constante;
- · Determinação de Barras Retidas (RBEQ): Abre um relatório com os dados de barra CA referentes as barras fronteiras;
- Relatório de Circuitos Equivalentes (RLEQ): Abre o relatório com os dados de linhas do circuito equivalente;
- Relatório de Equivalente Automático (RTRU): Abre o relatório informando quais barras e linhas foram eliminadas.

## 4 Simulações

Para realizar as simulações de fluxo de potência e de análise de sensibilidade de tensão, foi utilizado um sistema elétrico de potência de 4 barras apresentado na Figura 13, exemplificado em [2]. O sistema é composto pela barra de referência Birch, 2 barras de carga Elm e Pine e uma barra de tensão controlada, Maple.

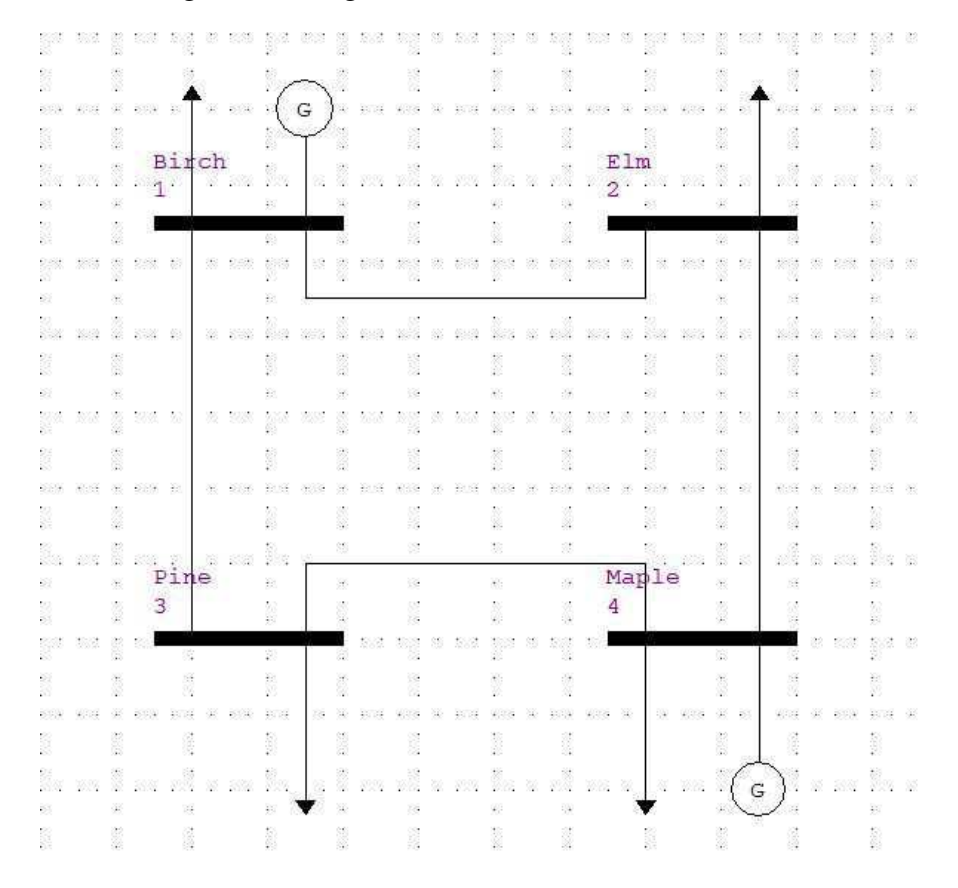

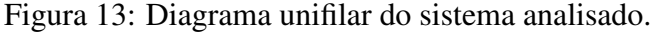

Fonte: Autoria própria.

Os dados das linhas de transmissão CA estão descritos na Tabela 1, com os valores de impedância e admitância em  $pu.$  O valor do carregamento é dado em Mvar, visto que o ANAREDE® utiliza desse formato.

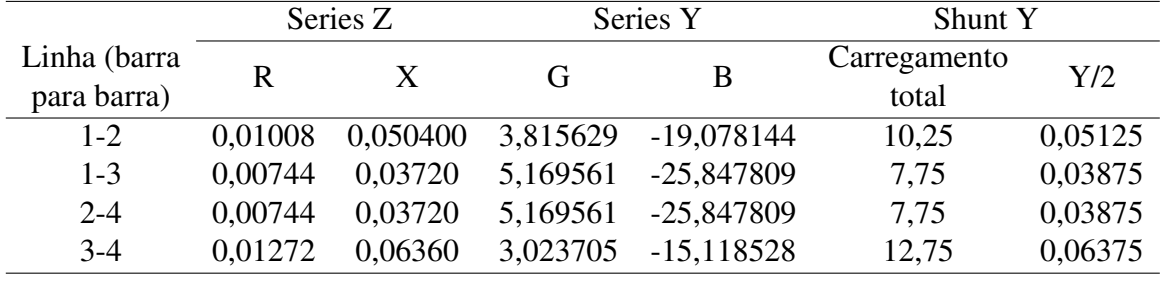

Tabela 1: Dados de linha referentes ao sistema elétrico analisado.

Fonte: [2].

E os dados das barras do sistema na Tabela 2. Os dados de potência estão em MW e os valores de tensão em  $pu$ , seguindo o formato do ANAREDE®.

Tabela 2: Dados de barra referentes ao sistema elétrico analisado.

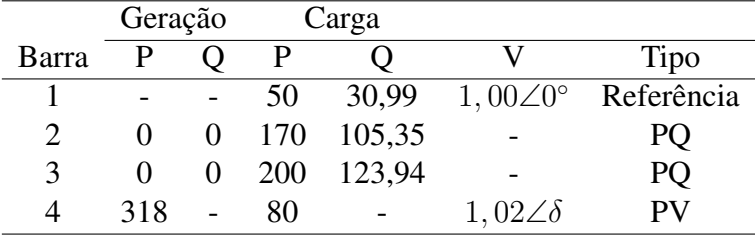

Fonte: [2]

### 4.1 Resolução do Fluxo de Potência

Com o propósito de comparar os resultados obtidos com o *software*, o cálculo do fluxo de potência será feito também no MATLAB<sup>®</sup> (software de alta performance voltado para cálculo numérico) utilizando o método de Newton-Raphson (Apêndice A). Primeiramente o resultado é obtido utilizado o *software* ANAREDE <sup>R</sup> .

Após seguir o procedimento descrito nas seções 3.1.1 e 3.2 obtemos o resultado convergido do fluxo de potência do sistema elétrico descrito. Na Figura 14 é mostrado o diagrama unifilar resultante, em azul estão indicados os valores de potência ativa e em vermelho os valores de potência reativa. Na Tabela 3 são mostrados os dados das barras obtidos.

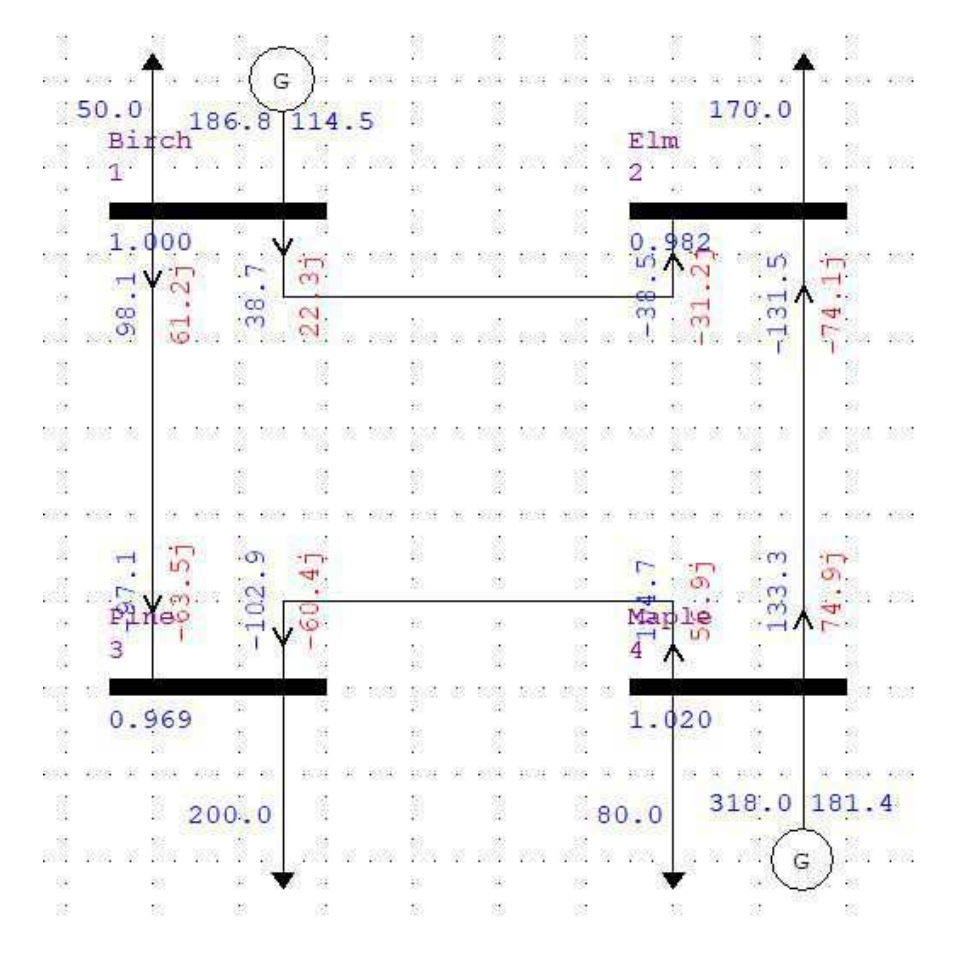

Figura 14: Diagrama Unifilar com solução convergida.

Fonte: Autoria própria.

Tabela 3: Solução do fluxo de potência utilizando o ANAREDE®

| Barra |  | - 3-                                |  |
|-------|--|-------------------------------------|--|
| V     |  | 1,0000 0,9820 0,9690 1,0200         |  |
| Fase  |  | $0,0000$ $-0.976$ $-1,872$ $1,5230$ |  |

Fonte: Autoria própria.

Em seguida é realizado o cálculo do fluxo de potência utilizando o método de Newton-Raphson com o auxílio do MATLAB®. Os resultados de tensão e fase obtidos são destacados na Tabela 4.

| Barra |        |        |                          |        |
|-------|--------|--------|--------------------------|--------|
| V     | 1,0000 | 0,9815 | 0,9687                   | 1,0200 |
| Fase  |        |        | $0,0000 -0.9104 -1.7625$ | 1,5429 |

Tabela 4: Solução do fluxo de potência utilizando o MATLAB $^\circledR$ 

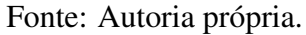

Podemos observar que os resultados calculados da Tabela 4 se aproximam dos simulados da Tabela 3.

### 4.2 Análise da Sensibilidade de Tensão

Para o cálculo da sensibilidade de tensão, primeiramente foi feita a análise utilizando a tensão na barra de carga 2 como variavel dependente. Desta forma, podemos analisar o comportamento ´ da tensão na barra 2 em função das variações de tensão nas barras de geração. Seguindo o procedimento descrito na seção 3.3, chegamos a abertura da janela da Figura 15.

Figura 15: Configuração de execução do programa de análise de sensibilidade de tensão.

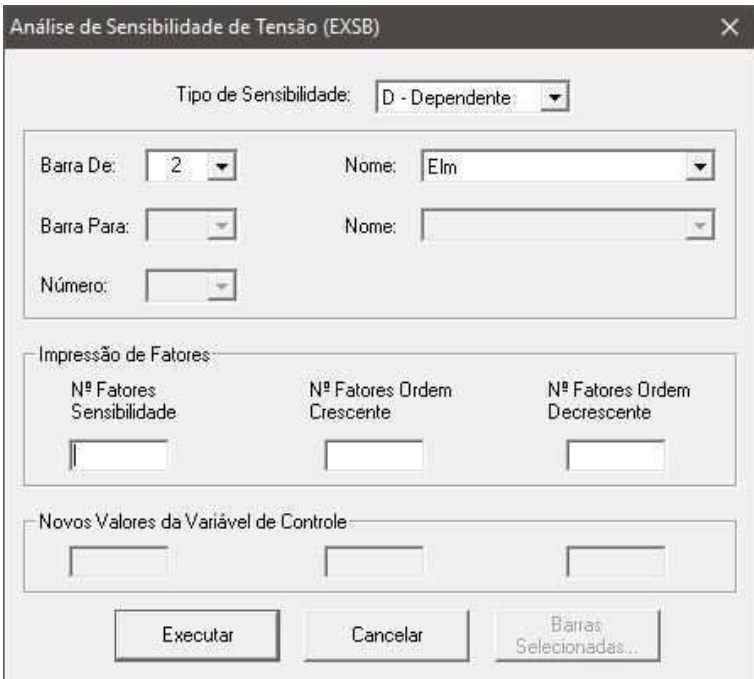

Fonte: Autoria própria.

O programa gera o relatório mostrado na Figura 16, onde são mostrados os fatores de sensibilidade para o caso analisado.

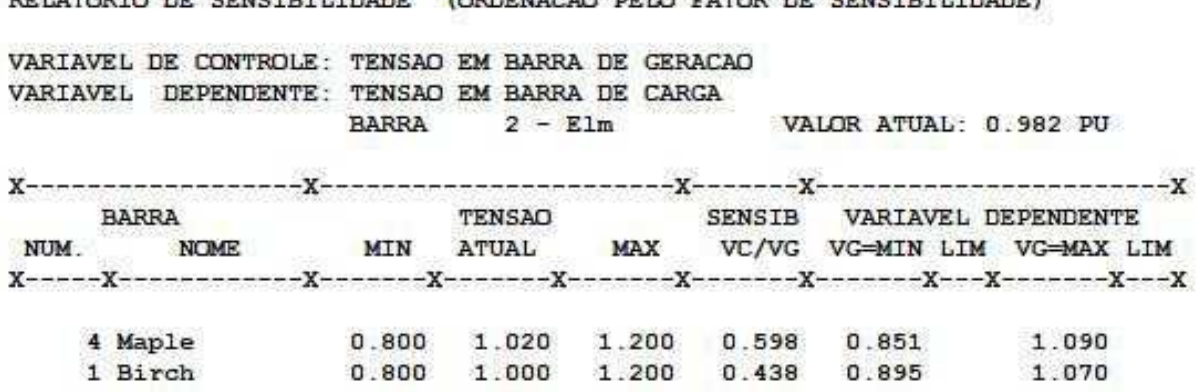

Figura 16: Relatório do programa de sensibilidade de tensão da barra 2.

DELARDED DE CENCIDILIDADE

CONDITIONS BELO FAROD DE CEMETERI TRADEL

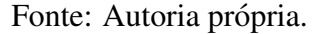

Observando os resultados, podemos constatar que a barra 4 tem a maior influência sobre a tensão na barra 2. Além de que a variação de tensão em ambas as barras, 1 e 4, influenciam diretamente na tensão da barra 2, ou seja, variações positivas nas tensões de 1 e 4 provocam variações positivas na tensão em 2. Matematicamente, podemos descrever o comportamento do módulo da tensão da barra 2 como:

$$
\Delta |V_2| = 0,589\Delta |V_4| + 0,438\Delta |V_1| \tag{42}
$$

Como forma de verificar os resultados obtidos, altera-se o módulo da tensão na barra PV de 1, 020 pu para 1, 040 pu. Uma variação de 0, 020 pu em  $|V_4|$  deve provocar uma variação de  $0,020 \times 0,589 = 0,0120 \text{ pu cm } |V_2|$ .

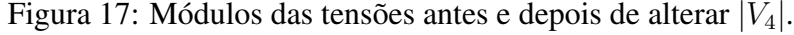

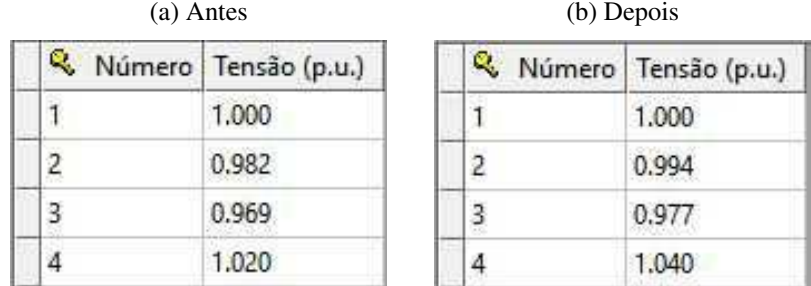

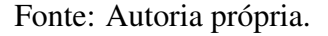

Confirmando assim, os resultados do programa de análise de sensibilidade de tensão. Podemos também realizar a análise de sensibilidade de tensão na barra de geração. Por se tratar de uma barra PV, a variável dependente desta análise será a potência reativa gerada  $\Delta Q$  e variável de controle

será o módulo de tensão nas barras de geração. Esse tipo de análise é importante para que se entenda as consequências da geração de potência reativa nas barras PV.

Definindo a barra 4 como variável dependente, o *software* gera o relatório automaticamente utilizando a geração de potência reativa como variável dependente. Obtemos assim o seguinte relatório de sensibilidade:

Figura 18: Relatório do programa de análise de tensão da barra 4.

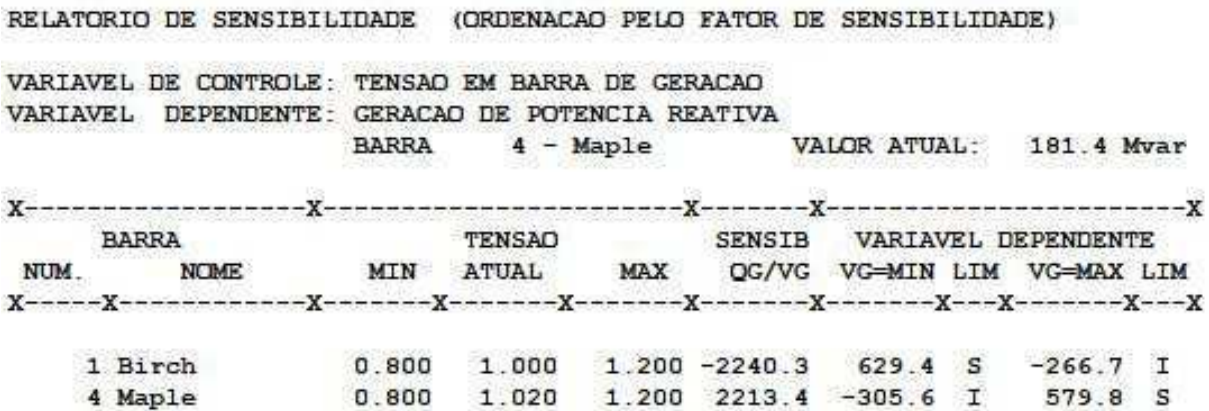

Fonte: Autoria própria..

O que nos garante que:

$$
\Delta |Q_4| = -2240, 3\Delta |V_1| + 2213, 4\Delta |V_4| \tag{43}
$$

Novamente, com o intuito de confirmar os dados dos relatório, altera-se a tensão na barra 4 e comparamos a variação de geração de potência reativa. Alterando o módulo da tensão na barra 4 de 1,020 pu para 1,000 pu, espera-se uma alteração de  $-0$ ,020 × 2213,4 = −44,27:

Figura 19: Potência reativa gerada antes e depois de alterar  $|V_4|$ .

| (a) Antes                     | (b) Depois |                               |  |  |
|-------------------------------|------------|-------------------------------|--|--|
| Número Geração Reativa (Mvar) |            | Número Geração Reativa (Mvar) |  |  |
| 114.5                         |            | 158.8                         |  |  |
|                               |            |                               |  |  |
|                               |            |                               |  |  |
| 181.4                         |            | 138.                          |  |  |

Fonte: Autoria própria..

Como esperado, a variação da potência reativa gerada na barra 4 foi de aproximadamente 44 Mvar, confirmando os resultados do programa de análise de sensibilidade de tensão. Do ponto de vista da estabilidade de tensão, os resultados também são coerentes, visto que a diminuição na geração de potência reativa afetará a compensação da carga, elevando a corrente e diminuindo o módulo da tensão. Além disso, o balanço de carga ainda deve ser fechado, resultando no aumento da geração de potência reativa na barra 1.

O processo da analise pode ser representado por meio de um fluxograma ilustrado na Figura 20. ´

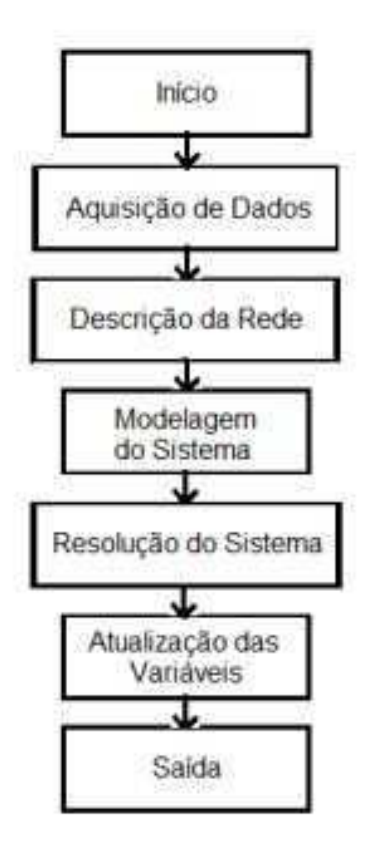

Figura 20: Fluxograma da análise de sensibilidade de tensão.

Fonte: [4].

### 4.3 Equivalente de redes

Para o programa de Equivalentes de redes, utilizaremos o sistema elétrico de potência exemplo do ANAREDE<sup>®</sup> composto de 14 barras, devido ao seu maior número de barras podemos observar melhor a funcionalidade do programa. Uma visão geral da rede pode ser vista na Figura 21.

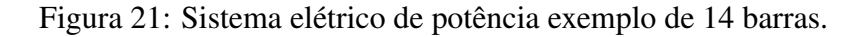

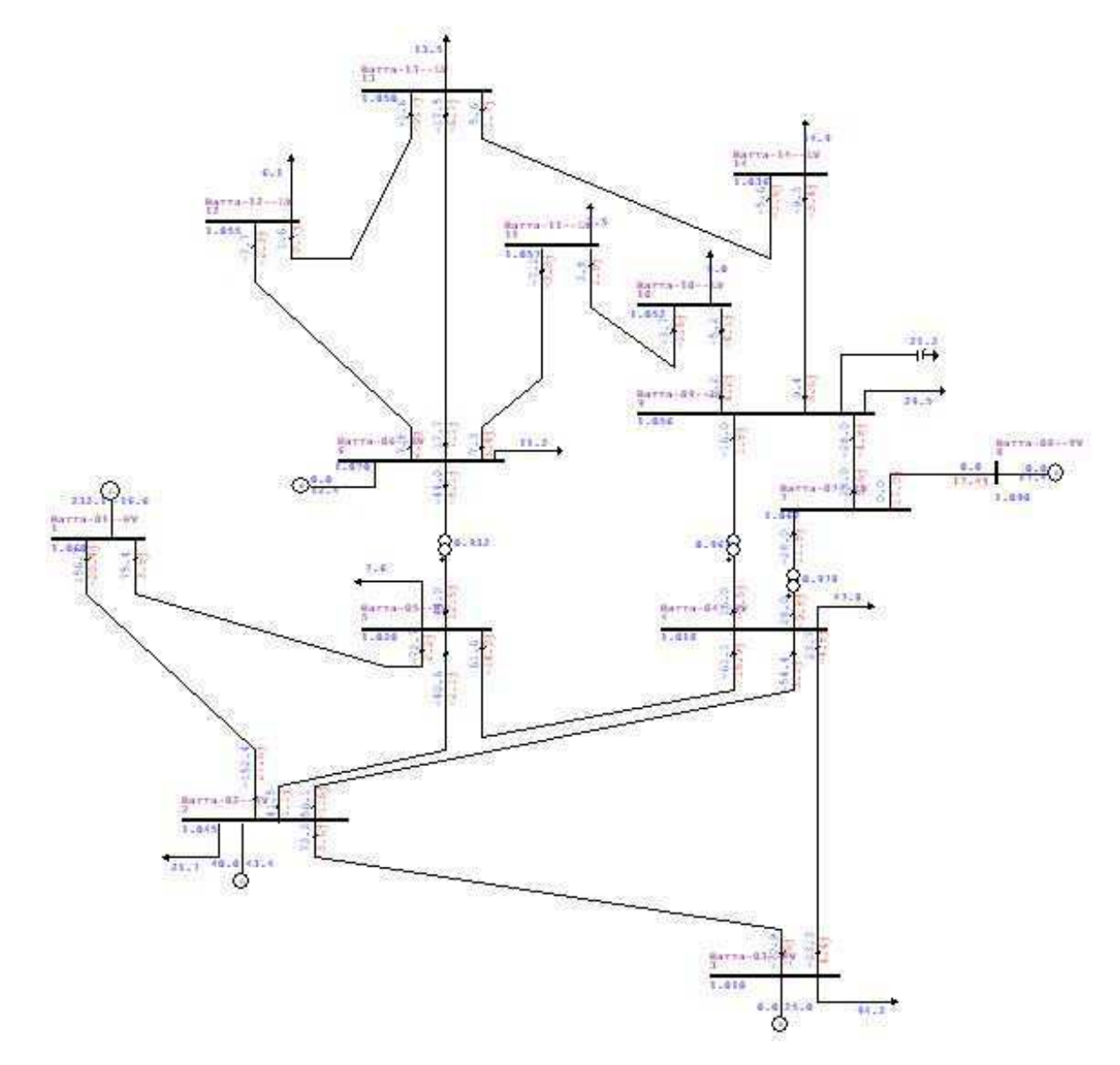

Fonte: Autoria própria.

A título apenas de demonstração do programa de equivalente de redes, escolhemos as barras 1, 2 e 3 como sistema interno e as barras restantes como sistema externo. Desta maneira, teremos o circuito equivalente composto das barras do sistema interno somado as barras fronteiras, definidas automaticamente pelo programa.

Seguindo o procedimento descrito na seção 3.4, seleciona-se o intervalo entre as barras 4 e 14 com a operação eliminar.

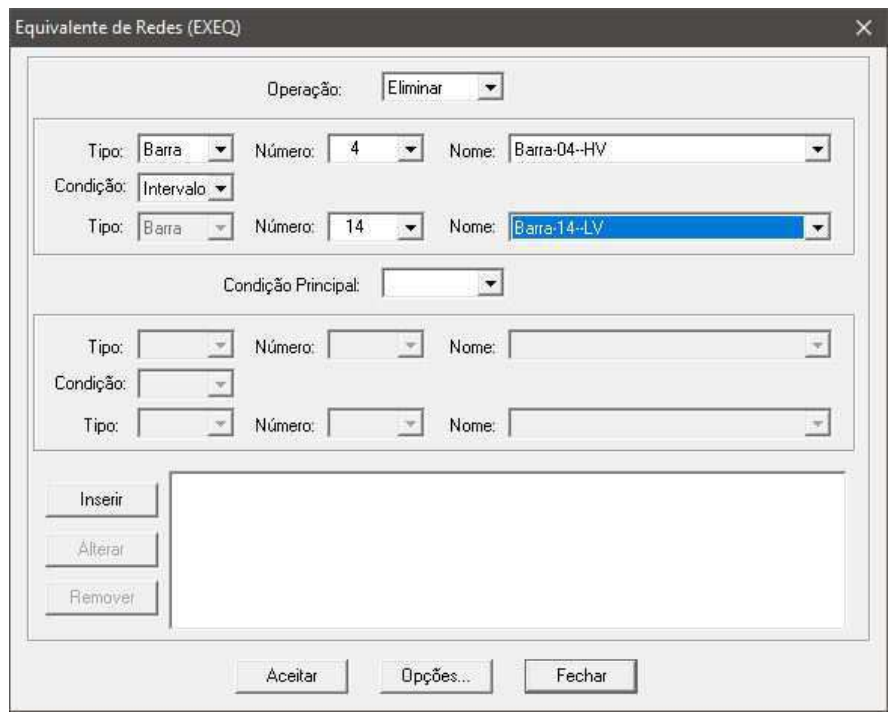

Figura 22: Inserção dos dados de equivalente de redes.

Fonte: Autoria própria.

Após inserir a seleção, devemos marcar as opções desejadas da execução. Seleciona-se as opções Relatório de Barras Retidas/Eliminadas (REQV) e Equivalente Automático (TRUN), conforme Figura 23.

Figura 23: Opções de exucação do programa de equivalente de redes.

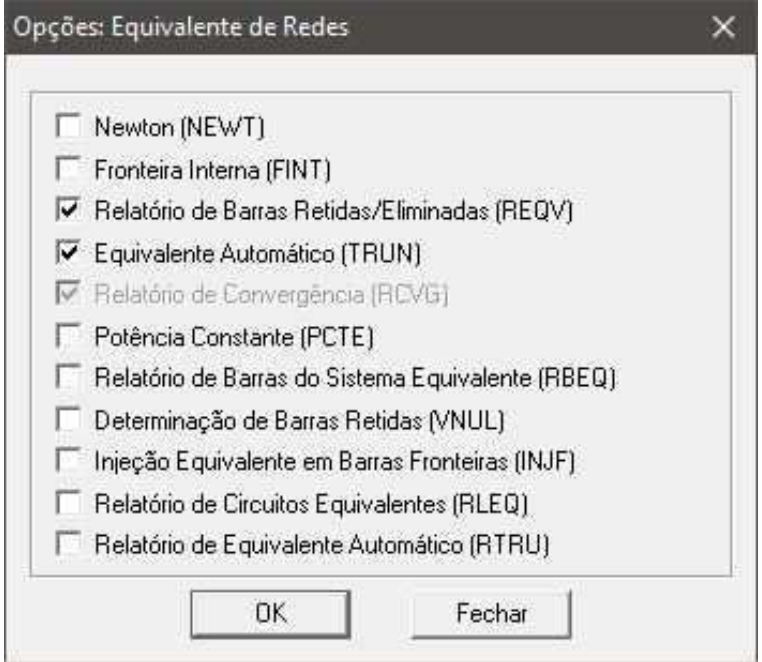

Fonte: Autoria própria.

O relatório gerado pelo ANAREDE® nos fornece os dados referentes a classificação das barras durante a execução do programa. Ao lado do nome da barra, encontra-se sua respectiva classificação: 'I' para barra considerada interna ao sistema, 'F' para barra considerada como fronteira e 'E' para barra considerada externa ao sistema e consequentemente eliminada.

Figura 24: Relatório do programa de equivalente de redes.

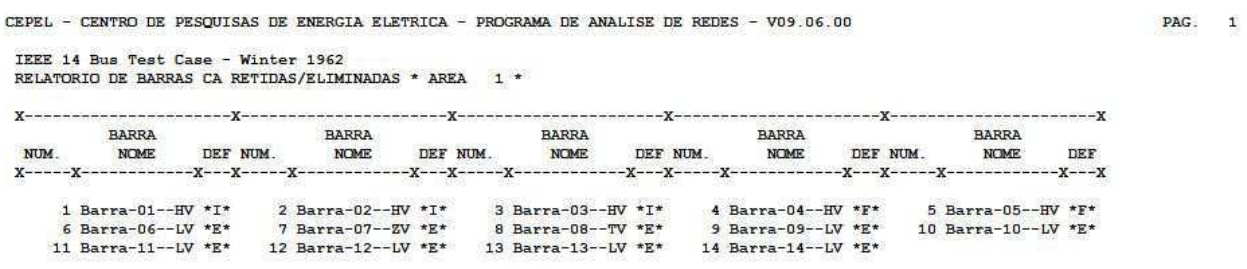

Fonte: Autoria própria.

Por fim, temos o circuito equivalente resultante, composto por 5 barras. As barras 1, 2 e 3 foram preservadas por serem selecionadas como internas e as barras 4 e 5 por serem consideradas barras de fronteira. O circuito equivalente é mostrado na Figura 25.

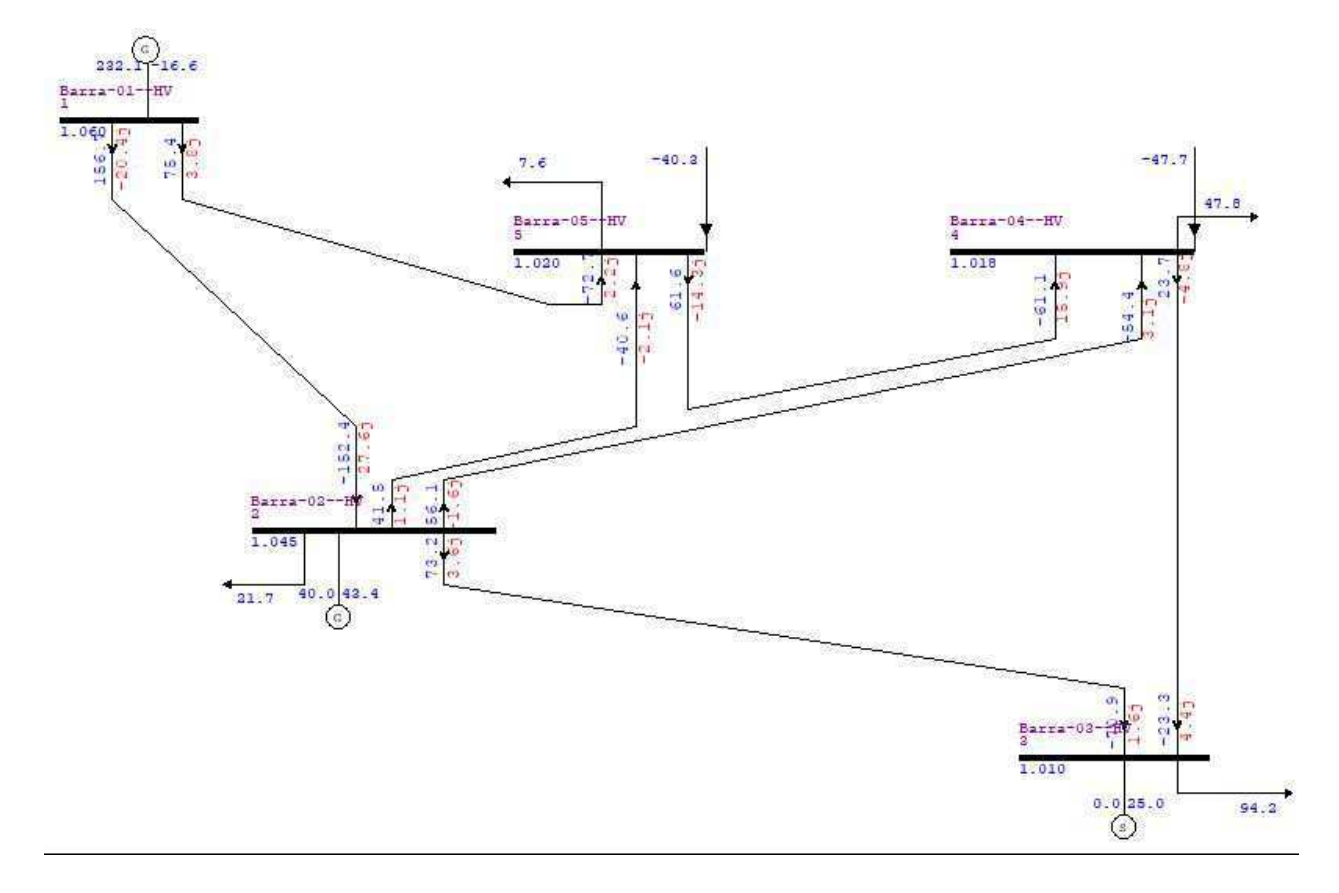

Figura 25: Circuito equivalente.

Fonte: Autoria própria.

Com o circuito equivalente obtido podemos realizar as análises desejadas que envolvem as barras 1, 2 e 3 sem precisar da representação das demais barras iniciais. Este procedimento, além de simplificar as análises internas, diminui o esforço computacional realizado pelo *software*.

Como ação complementar, pode-se também aplicar a análise de sensibilidade de tensão ao circuito equivalente obtido. Escolhendo os módulos de tensão nas barras de geração (barras 2 e 3) como variáveis de controle, podemos observar a influência que estas causam nas barras de carga do sistema elétrico de potência.

Primeiramente realiza-se a análise utilizando a barra 2, gerando o relatório apresentado na Figura 26

Figura 26: Relatório do programa de analise de sensibilidade de tensão da barra 2.

#### RELATORIO DE SENSIBILIDADE

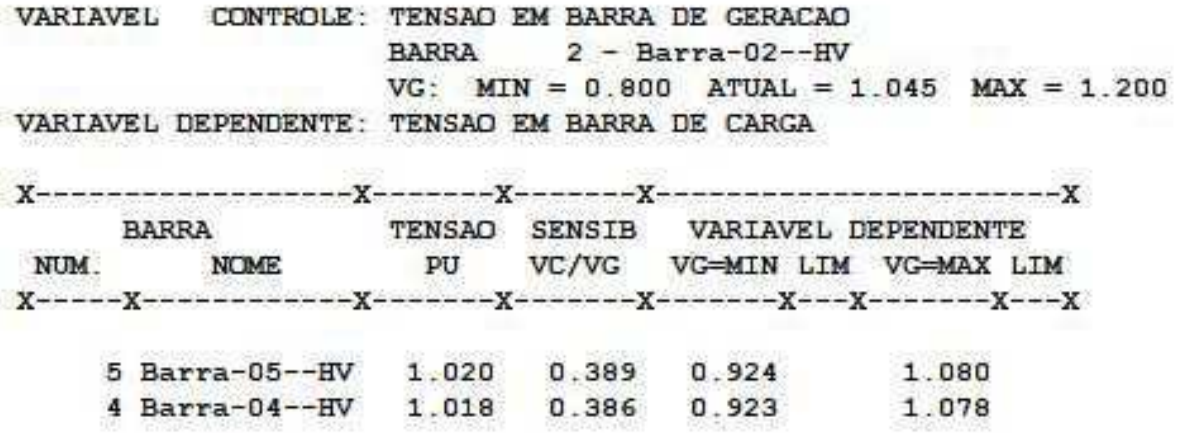

Fonte: Autoria própria.

Para barra 3:

Figura 27: Relatório do programa de analise de sensibilidade de tensão da barra 3.

#### RELATORIO DE SENSIBILIDADE CONTROLE: TENSAO EM BARRA DE GERACAO VARIAVEL BARRA  $3 - \text{Barra}-03--HV$ VG: MIN =  $0.800$  ATUAL = 1.010 MAX = 1.200 VARIAVEL DEPENDENTE: TENSAO EM BARRA DE CARGA  $X$ ------**BARRA** TENSAO SENSIB VARIAVEL DEPENDENTE VC/VG PU NUM. **NOME** VG=MIN LIM VG=MAX LIM 4 Barra-04--HV 1.018  $0.233$  $0.969$ 1.062 5 Barra-05--HV 1.020 0.146 0.989 1.047

Fonte: Autoria própria.

Assim, podemos descrever o comportamento dos módulos de tensão das barras fronteiras 4 e 5 como:

$$
|V_4| = 0,386 |V_2| + 0,233 |V_3| \tag{44}
$$

 $|V_5| = 0,389 |V_2| + 0,146 |V_3|$  (45)

Pelas equações (44) e (45) podemos concluir, de maneira geral, que a barra 2 tem maior influência sobre as barras de carga do circuito equivalente obtido. Desta forma, podemos estender o resultado para o circuito completo, concluindo que variações do módulo da tensão da barra 2 causa maiores variações de tensões no sistema elétrico de potência de 14 barras. Com esse modelo de análise, é possível traçar estratégias mais eficientes na manutenção das grandezas do sistema, bem como entender melhor a interação entre as barras.

## 5 Conclusão

Neste trabalho foi revisado o conteúdo referente a fluxo de potência e eliminação Gaussiana, bem como os métodos analíticos comumente utilizados em fluxo de potência, método de Newton-Raphson e Desacoplado Rápido.

Pode-se notar que os conteúdos discutidos aqui são destacados nas disciplinas de Sistemas Elétricos, Análise de Sistemas Elétricos, bem como alguns tópicos da disciplina de Controle e Operação de Sistemas Elétricos. Enfatizando a importância dos assuntos abordados nas disciplinas citadas.

O estudo de fluxo de potência permite a análise prévia do comportamento dos sistemas elétricos de potência, bem como auxiliar no planejamento de futuras instalações.

A análise da sensibilidade de tensão nos oferece uma alternativa bastante interessante nas análises dos sistemas elétricos de potência, fornecendo dados que demonstram as interdependências entre grandezas de interesse nas várias barras do sistema.

O estudo de equivalente de redes mostra-se uma valiosa ferramenta no estudo e planejamento de sistemas elétricos de potência. A utilização de redes equivalentes fornece uma diminuição considerável no esforço computacional durante os cálculos de fluxo de potência e simplifica os diagramas unifilares de grandes proporções para que se possa ter uma análise mais localizada.

O *software* ANAREDE<sup>®</sup> permite ao usuário realizar simulações completas de sistemas elétricos de potência, oferecendo várias opções de análises e demonstração de resultados. A interface se provou amigável e intuitiva, facilitando a familiarização do usuário com o *software*.

Apesar da importância do ANAREDE $^{\circledR}$  no cenário de energia elétrica brasileiro, sua difusão no meio acadêmico ainda não está compatível com sua utilidade e capacidade didática. A sua ausência no meio acadêmico é justificável, visto que o *software* tem fins comerciais e possui uma versão de estudante muito limitada.

Como sugestão para trabalhos futuros, pode-se considerar explorar outros programas do ANAREDE®, como as curvas  $Q \times V$ , fluxo de potência continuado ou mesmo a exploração de sistemas elétricos de potência com configurações distintas.

## 6 Referências

- [1] J. D. Glover, M. S. Sarma, and T. J. Overbye, *Power System Analysis and Design*. Chris Carson, 4 ed., 2008.
- [2] J. J. Grainger and W. D. Stevenson, *Power System Analysis*. McGraw-Hill, 1994.
- [3] H. Saadat, *Power System Analysis*. McGraw-Hill, 3 ed., 1999.
- [4] J. C. B. S. Terceiro, N. X. Melo, S. L. S. L. Barcelos, W. M. dos Santos, and B. F. S. Junior, "Aplicação da análise de sensibilidade e medidas corretivas para redução de perdas em sistemas elétricos de potência," THE 12th LATIN-AMERICAN CONGRESS ON ELECTRICITY *GENERATION AND TRANSMISSION - CLAGTEE 2017*, 2017.
- [5] D. L. N. Santos, R. Daher, and V. Nazari, "Análise estática de sistemas elétrico de potência utilizando o software anarede $(\overline{R})$ ," 2013. TCC (Graduação em Engenharia Industrial Elétrica / Eletrotécnica), UTFPR (Universidade Tecnológica Federal do Paraná), Curitiba, Brasil.
- [6] CEPEL Centro de Pesquisa de Energia Eletrica, ´ *Programa Analise de Redes V09.07.02 ´* , 2011.
- [7] A. V. de Almeida Macêdo, "Solução de fluxo de potência, cálculo da estabilidade de tensão e equivalente de redes com aplicações utilizando o anarede $(\overline{\mathbb{R}})$ , 2009. TCC (Graduação em Engenharia Elétrica), UFCG (Universidade Federal de Campina Grande), Campina Grande, Brasil.
- [8] M. L. do Nascimento, "Análise estática de contigências em sistemas elétricos de potência utilizando o anarede®," 2017. TCC (Graduação em Engenharia Elétrica), UFCG (Universidade Federal de Campina Grande), Campina Grande, Brasil.
- [9] C. M. Moreira, "Modelo de sensibilidade de potência para análise da estabilidade de tensão em sistemas de energia elétrica," Master's thesis, Universidade Estadual de Campinas, 1997.
- [10] A. V. de Almeida Macêdo, "Apostila anarede/anatem."
- [11] R. Daher and R. A. de Souza Benedito, "Primeiros passos: Software anarede," 2014.

# A Guia de Laboratório - Programa de Análise de Sensibilidade de Tensão

# GUIA DE LABORATÓRIO: PROGRAMA DE ANÁLISE DE SENSIBILIDADE DE TENSÃO

## 1 Objetivos

Realizar estudo e análise estática sobre sensibilidade de tensão do SEP em condições normais de operação com auxílio da ferramenta computacional ANAREDE.

## 2 Introdução

 Em estudos de sistemas de potência, a análise de sensibilidade é aplicada para se determinar a relação entre as variáveis de controle e variáveis controladas. Isto permite estimar, ainda que de forma aproximada, o comportamento de grandezas elétricas em função de alterações realizadas em alguns parâmetros do sistema.

A Análise de Sensibilidade de Tensão tem como objetivo o cálculo dos fatores de sensibilidade de primeira ordem, tais fatores indicam o comportamento de determinadas grandezas em ralação a variação de outras. A variável a ser estudada dar-se o nome de variável dependente ou controlada, o comportamento desta irá ser representado por uma série de fatores correspondentes as variáveis de controle.

 As variáveis de controle presentes na versão 9.6.0 do ANAREDE podem ser magnitude da tensão na barra de geração, injeções de potência reativa em barras de geração, injeções de potência ativa e reativa em barras de carga e taps de transformadores.

## 3 Simulação

 Os fatores de sensibilidade são calculados para um determinado ponto de operação, definido através de um caso de fluxo de potência CA convergido. As variáveis de controle, as variáveis dependentes, os tipos de fatores de sensibilidade a serem calculados e os relatórios a serem impressos são definidos no programa de análise de sensibilidade de tensão.

 Desta maneira, para iniciarmos as simulações com o programa de análise de sensibilidade de tensão, devemos primeiramente buscar um fluxo de potência CA convergido. Neste guia utilizaremos o exemplo disponível no ANAREDE IEEE14. Para acessar o exemplo, siga o exemplo da Figura 1.

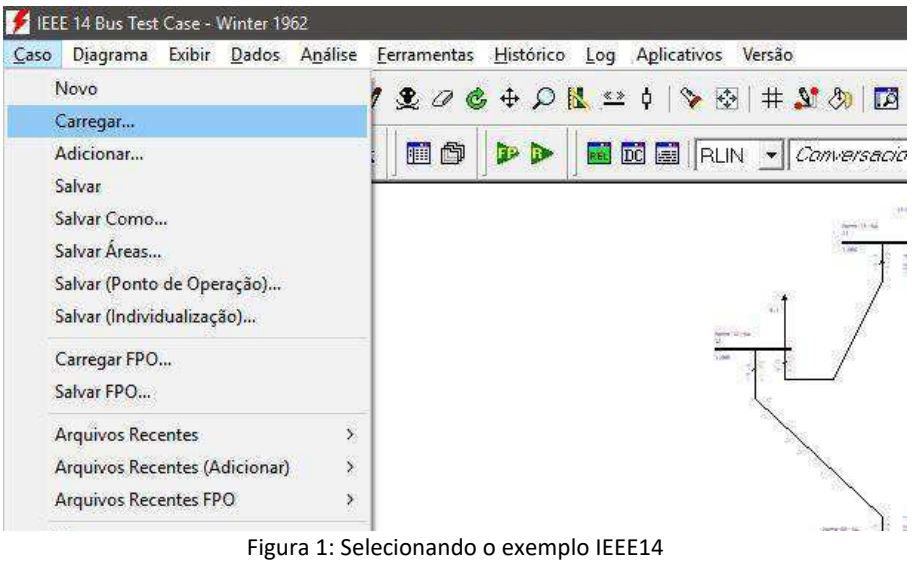

L Após carregar o desenho do sistema elétrico de potência exemplo do ANAREDE, devemos rodar o programa de fluxo de potência para obtermos o fluxo convergido buscado. Clique no ícone indicado na Figura 2 para iniciar o programa de fluxo de potência.

 $\frac{\log\log\left(1+\log\right)}{1}$  .

|  |                                                                            | Base <b>D</b>                                        |  |
|--|----------------------------------------------------------------------------|------------------------------------------------------|--|
|  | <b>55588656 *:: 4 86 DD BER</b> RUN - <i>Conversational</i> - <i>Areas</i> | $\bullet$ Agregadores $\bullet$ $\Box$ $\Box$ $\Box$ |  |

Figura 2: Ícone do programa de fluxo de potência

 Com os dados do fluxo de carga convergido, agora podemos iniciar o programa de análise de sensibilidade de tensão. Para abrir o menu do programa, selecione o menu Análise → Análise de Sensibilidade → de Tensão... como exemplificado na Figura 3.

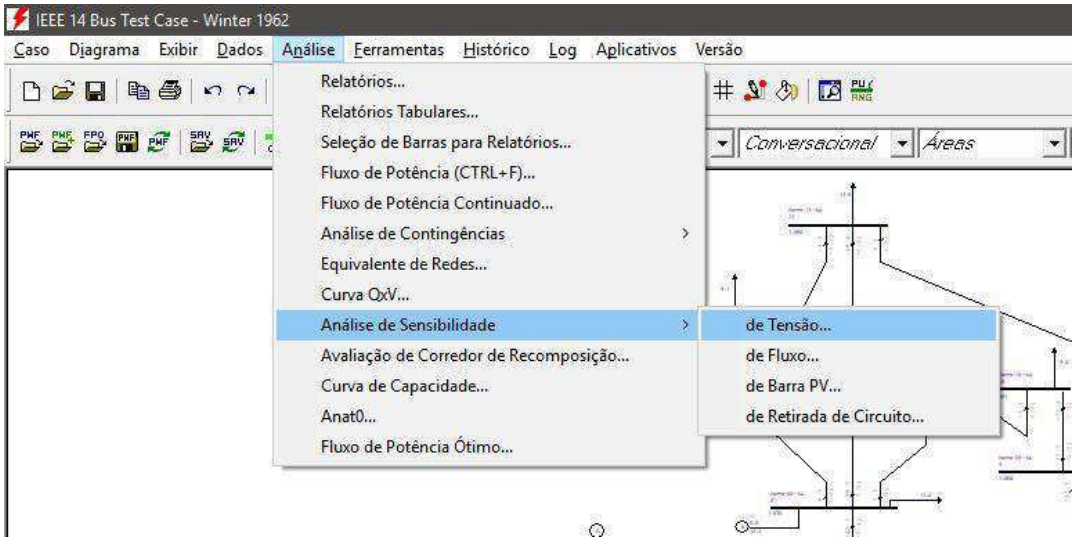

Figura 3: Menu Programa Análise de Sensibilidade de Tensão

 Após a seleção do menu, a janela referente ao programa de análise de sensibilidade de tensão abrirá. Nesta janela devemos inserir as configurações adequadas para obter os resultados desejados.

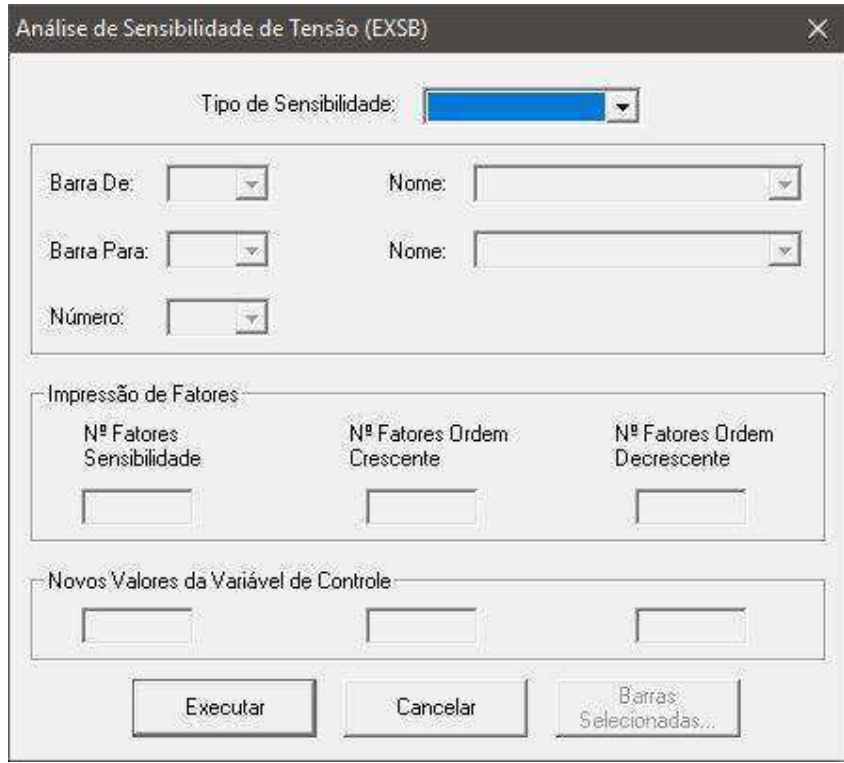

Figura 4: Janela referente ao programa de análise de sensibilidade de tensão

Em que:

- **Tipo de Sensibilidade**
	- o **C – Controle**: Definir a tensão da barra como varável de controle.
	- o **D – Dependente**: Definir a tensão da barra como variável dependente.
	- o **T Transformador**: Definir o tap do transformador como variável de controle.
- **Barra De**: Barra selecionada para a análise de sensibilidade de tensão.
- **Barra Para**: Barra selecionada como variável dependente, quando selecionado tap do transformador como tipo de transformador.

 Nesta simulação analisaremos a tensão na barra 5. Sendo assim escolhemos a opção **D – Dependente** como tipo de sensibilidade e **5** em Barra De e selecionamos a opção **Executar**. Em seguida o relatório do programa surgirá com os dados de saída. O relatório tem em cada página uma variável dependente (associado a barra 5) e uma variável de controle. Na primeira página é mostrado os fatores de sensibilidade para tensão em barra de carga (barra 5) com relação a tensão em barras de geração em ordem decrescente. A primeira página é mostrada na Figura 5.

RELATORIO DE SENSIBILIDADE (ORDENACAO PELO FATOR DE SENSIBILIDADE)

| VARIAVEL          | VARIAVEL DE CONTROLE:<br>DEPENDENTE: | BARRA      | TENSAO EM BARRA DE GERACAO<br>TENSAO EM BARRA DE CARGA | $5 - \text{Barra}-05--HV$ |               | VALOR ATUAL: | 1 020 PU              |
|-------------------|--------------------------------------|------------|--------------------------------------------------------|---------------------------|---------------|--------------|-----------------------|
|                   |                                      |            |                                                        |                           |               |              |                       |
|                   | BARRA                                | CATHOLICAN | TENSAO                                                 |                           | <b>SENSIB</b> |              | VARIAVEL DEPENDENTE   |
| NUM.              | <b>NOME</b>                          | <b>MIN</b> | ATUAL                                                  | MAX                       | VC/VG         |              | VG=MIN LIM VG=MAX LIM |
| $X$ ------ $X$ -- | $x -$                                |            | $-x-$                                                  |                           |               |              | $-X$ ---X-------X---X |
|                   | 2 Barra-02--HV                       | 0.800      | 1.045                                                  | 1.200                     | 0.397         | 0.922        | 1.081                 |
|                   | $6$ Barra-06--LV                     | 0.800      | 1.070                                                  | 1.200                     | 0.212         | 0.962        | 1.047                 |
|                   | 1 Barra-01--HV                       | 0.800      | 1.060                                                  | 1.200                     | 0.198         | 0.968        | 1.047                 |
|                   | $3$ Barra-03--HV                     | 0.800      | 1.010                                                  | 1.200                     | 0.147         | 0.989        | 1.048                 |
|                   | 8 Barra-08--TV                       | 0.800      | 1.090                                                  | 1.200                     | 0.067         | 1.000        | 1.027                 |

Figura 5:Página 1 do relatório de análise de sensibilidade

 Observando o relatório, podemos concluir que a barra 2 de geração tem a maior influência sobre a barra 5, seguida da barra 6. Com os fatores de sensibilidade, podemos formular uma equação que traduza o comportamento do módulo da tensão na 5 em função das variações nos módulos de tensão das barras de geração.

 $\Delta V_5 = 0.397 \Delta V_2 + 0.212 \Delta V_6 + 0.198 \Delta V_1 + 0.147 \Delta V_3 + 0.067 \Delta V_8$ 

# 4 Exercício

 Utilizando os passos descritos na seção 3, realize a análise de sensibilidade de tensão das barras de carga destacados abaixo:

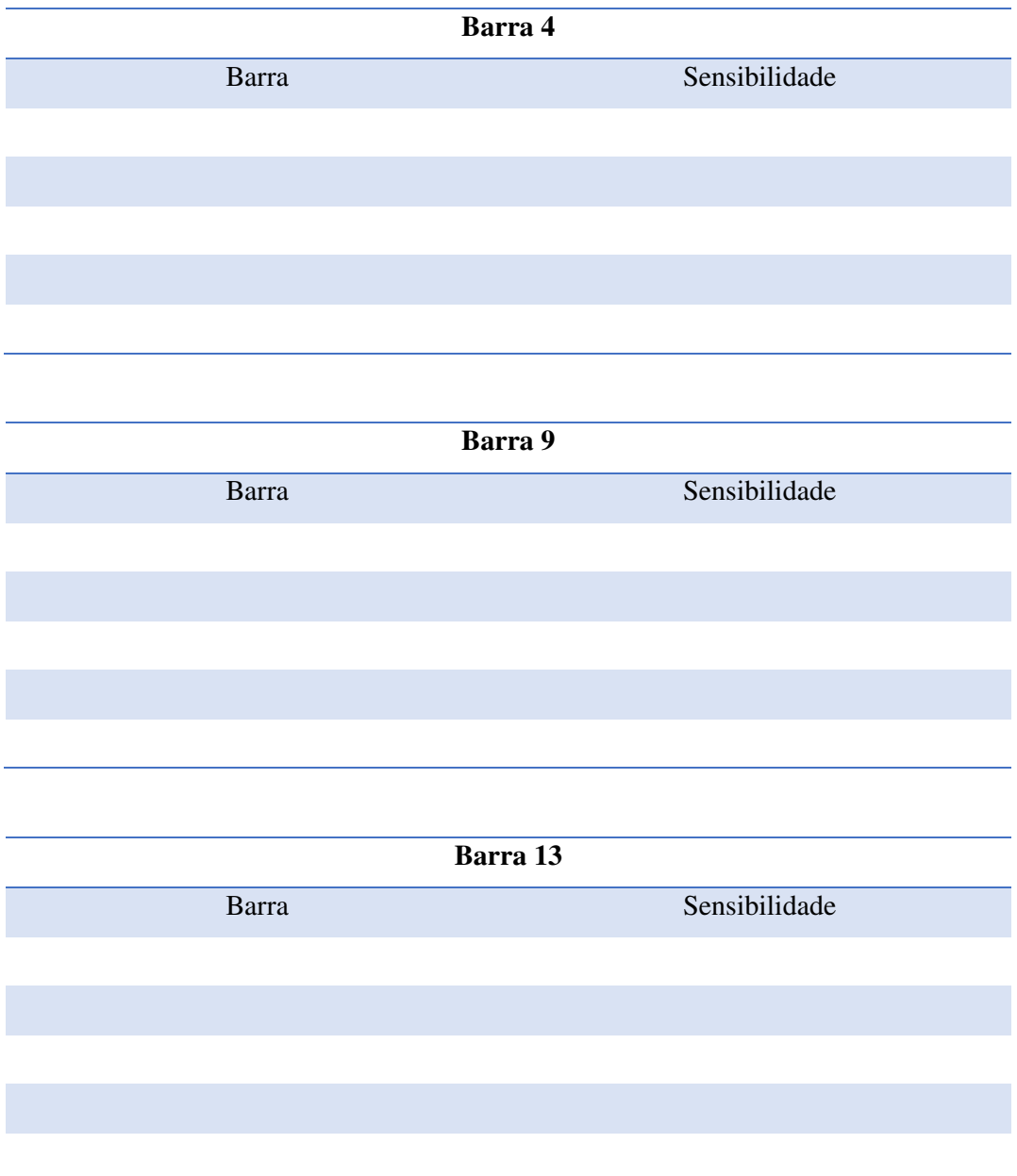

# 5 Análise dos Resultados

- Análise os resultados obtidos do programa de análise de sensibilidade de tensão e compare com a posição das barras no diagrama unifilar do sistema elétrico de potência.
- Análise também o sinal dos fatores de sensibilidade dado as variáveis dependentes e de controle.

# B Guia de Laboratório - Programa Equivalente de Redes

# GUIA DE LABORATÓRIO: PROGRAMA DE EQUIVALENTES DE REDE

## 1 Objetivos

Familiarizar-se com o Programa de Equivalente de Redes contido no ANAREDE e discutir a importância desta ferramenta.

## 2 Introdução

 Nem sempre é necessário que se tenha um sistema elétrico de potência esquematizado por completo para se realizar análises. Muitas vezes, é necessário realizar um estudo do sistema interno de uma instalação, para tanto é importante que se tenha uma representação do sistema externo. Desta forma, é indispensável o desenvolvimento de um modelo que represente o sistema externo resumidamente.

 O Método de Ward pode criar um modelo reduzido de um sistema elétrico de potência composto de circuitos equivalentes. O Método utiliza a eliminação gaussiana para tal, reduzindo a matriz admitância e formando um novo circuito.

 Para o Programa de Equivalentes de Rede, as barras do sistema elétrico de potência analisado devem ser divididas em duas regiões, definidas como sistema interno ou sistema externo. A região de interesse deve ser definida como sistema interno, enquanto as barras restantes do sistema devem ser incluídas como sistema externo.

 Durante o processo, ainda são definidas as barras fronteiras, que podem ser incluídas em qualquer uma das regiões, interna ou externa, de acordo com as opções escolhidas.

 Para acessar o programa, seleciona-se a opção Análise e em seguida Equivalentes de Redes como exemplificado na Fig. 1.

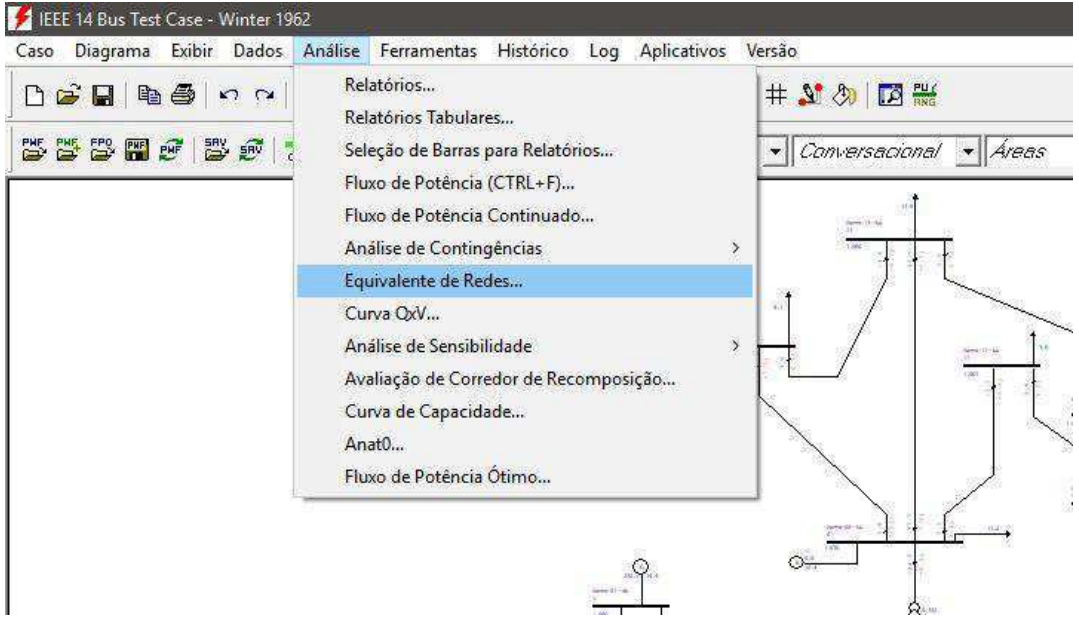

Figura 1: Menu Programa Equivalente de Redes

 Em seguida a janela referente ao Programa de Equivalente de Redes irá surgir. Aqui devemos definir a seleção das barras a serem eliminadas do diagrama base utilizando a lógica do programa.

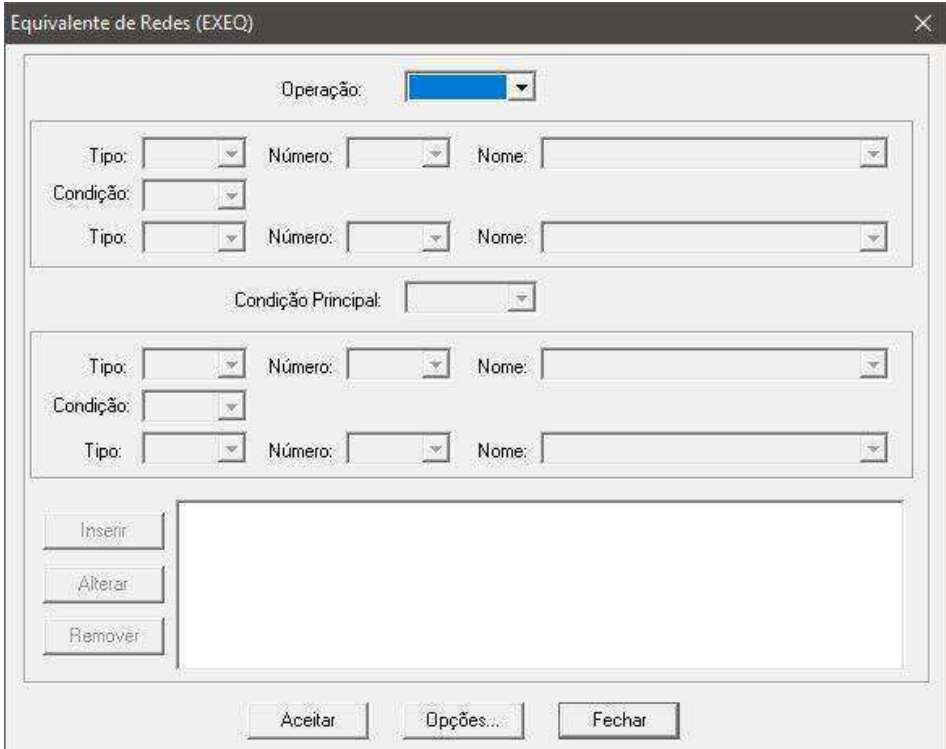

Figura 2: Janela referente ao programa de equivalente de redes

 Antes de iniciar a execução do programa, devemos selecionar as opções de interesse para o caso. Ao clicar em Opções uma janela irá aparecer com as opções disponíveis para serem marcadas.

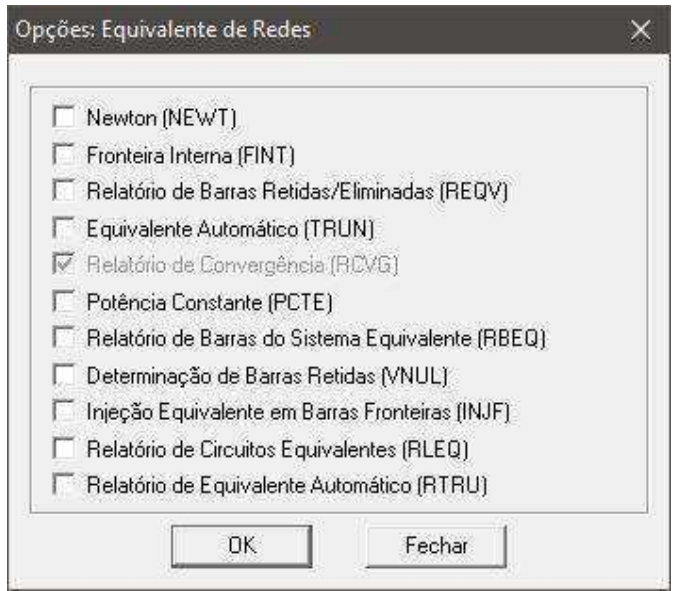

Figura 3:Opções de execução do programa de equivalente de redes

| Opções de Execução                        |             |                                                                                                    |  |  |  |  |
|-------------------------------------------|-------------|----------------------------------------------------------------------------------------------------|--|--|--|--|
| Nome                                      | Abreviatura | Descrição                                                                                                    |  |  |  |  |
| Newton                                    | <b>NEWT</b> | Utiliza o método de Newton-<br>Raphson para o cálculo de fluxo de<br>potência                                    |  |  |  |  |
| Fronteira interna                         | <b>FINT</b> | Executa o programa sem a utilização<br>de barras de fronteira, estas passam a<br>ser internas as barras mantidas |  |  |  |  |
| Relatório de Barras<br>Retidas/Eliminadas | <b>REQV</b> | Abre um relatório informando como<br>as barras foram classificadas para a<br>execução do programa                |  |  |  |  |
| Equivalente automático                    | <b>TRUN</b> | Fornece o diagrama do circuito<br>equivalente                                                                    |  |  |  |  |
| Potência Constante                        | <b>PCTE</b> | Executa o programa utilizando o<br>método de potência constante                                                  |  |  |  |  |
| Determinação de Barras<br>Retidas         | <b>RBEQ</b> | Abre um relatório com os dados de<br>barra CA referentes as barras<br>fronteiras                                 |  |  |  |  |
| Relatório de Circuitos<br>Equivalentes    | <b>RLEQ</b> | Abre o relatório com os dados de<br>linhas do circuito equivalente                                               |  |  |  |  |
| Relatório de Equivalente<br>Automático    | <b>RTRU</b> | Abre o relatório informando quais<br>barras e linhas foram eliminadas                                            |  |  |  |  |

# 3 Simulação

O programa de equivalente de redes exige um fluxo de potência previamente calculado. Primeiramente devemos carregar o circuito analisado e rodas o cálculo de fluxo de potência. Para esta simulação utilizaremos o exemplo IEEE14, um sistema elétrico de potência composto de 14 barras.

 O sistema possui um conjunto de barras PV, barras 1, 2 e 3, localizadas na parte inferior do diagrama. Muitas vezes é de interesse estudar o comportamento de barras PV frente a mudanças no gerador, para tal análise não há necessidade da representação completa do diagrama. Um resumo das barras do sistema é mostrado na Fig. 1.

| & Número        | Tipo           | Tensão (p.u.) | Ángulo (graus) | Geração Ativa (MW) | Geração Reativa (Mvar) | Carga Ativa (MW) | Carga Reativa (Mvar) |
|-----------------|----------------|---------------|----------------|--------------------|------------------------|------------------|----------------------|
|                 | 2 - Referência | 1.060         | 0.             | 232.1              | $-16.6$                |                  |                      |
| 2               | $1 - PV$       | 1.045         | $-5.$          | 40.                | 43.37                  | 21.7             | 12.7                 |
| 3               | $1 - PV$       | 1.010         | $-13.$         | $\mathbf{0}$       | 24.98                  | 94.2             | 19.                  |
| 4               | $0 - PQ$       | 1.018         | $-10.$         |                    |                        | 47.8             | $-3.9$               |
| 5               | $0 - PQ$       | 1.020         | $-8.8$         |                    |                        | 7.6              | 1.6                  |
| 6               | $1 - PV$       | 1.070         | $-14.$         | 0.                 | 12.42                  | 11.2             | 7.5                  |
|                 | $0 - PQ$       | 1.062         | $-13.$         |                    |                        |                  |                      |
| 8               | $1 - PV$       | 1.090         | $-13.$         | $\mathbf{0}$       | 17.43                  |                  |                      |
| g               | $0 - PO$       | 1.056         | $-15.$         |                    |                        | 29.5             | 16.6                 |
| 10              | $0 - PQ$       | 1.052         | $-15.$         |                    |                        | 9.               | 5.8                  |
| 11              | $0 - PQ$       | 1.057         | $-15.$         |                    |                        | 3.5              | 1.8                  |
| 12              | $0 - PQ$       | 1.055         | $-15.$         |                    |                        | 6.1              | 1.6                  |
| 13 <sup>°</sup> | $0 - PQ$       | 1.050         | $-15.$         |                    |                        | 13.5             | 5.8                  |
| 14              | $0 - PQ$       | 1.036         | $-16.$         |                    |                        | 14.9             | 5.                   |

Figura 4: Dados das barras do sistema IEEE14

Utilize o programa de equivalente de redes do ANAREDE para obter o diagrama do circuito equivalente composto apenas das barras 1, 2 e 3 e barras fronteiras necessárias. Para tal, selecione as barras de 4 a 14 para serem eliminadas e marque as opções REQV, TRUN e outras que julgar interessante para a simulação.

# 5 Análise dos Resultados

- Obtenha a tabela com os dados das barras do diagrama equivalente e compare com a original.
- Por que a barra de referência não pode ser incluída na seleção de barras eliminadas?

# C Código MATLAB Para Cálculo do Fluxo de Potência

```
% Trabal ho de Conclus<sup>2</sup> o de Curso
% 
% An® i se de Sensi bi l i dade de Tens<sup>2</sup> o e C® cul o de Equi val ente de Rede
% Ut i l i z ando o Sof t war e ANAREDE
% 
% Pedro Sampaio Matias
% 
% Sol u<sup>'2</sup> o do fluxo de pot ncia pel o M¶todo de Newt on- Raphs on - SEP 4 Barras
% Det er mi na<sup>2</sup> o da matriz admit^{\circ}ncia
\left\{ \text{clear all} \right\}c l c;
for mat short;
Y11 = ((0.01008 + 0.05040i)^{-1} + ((0.00744 + 0.03720i)^{-1});
Y12 = -((0.01008 + 0.05040i))^2 - 1;
Y13 = -((0.00744+0.03720i))^2 - 1);Y14 = 0;Y21 = Y12;
Y22 = ((0.01008 + 0.05040i)^{-1} + ((0.00744 + 0.03720i)^{-1});
Y23 = 0;Y24 = -( (0.00744+0.03720i)<sup>^</sup>-1);
Y31 = Y13;
Y32 = Y23;
Y33 = ( - Y31) +( - Y32) +( ( 0. 01272+0. 06360i ) ^- 1) ;
Y34 = -((0.01272+0.06360i)^{-1})Y41 = Y14;
Y42 = Y24:
Y43 = Y34;
Y44 = (-Y41) + (-Y42) + (-Y43);
Y = [ Y11 Y12 Y13 Y14; Y21 Y22 Y23 Y24; Y31 Y32 Y33 Y34; Y41 Y42 Y43 Y44] ;
% Pas s o 1 - - - - - - - - - - - - - - - - - - - - - - - - - - - - - - - - - - - - - - - - - - - - - - - - - - - - - - - - - - - - - - - - -
% Barra 1 (Refer, ncia)
V1 = 1;f ase1 = 0;% Barra 2 (PQ)
V2 = 1;f ase2 = 0;
% Barra 3 (PQ)
V3 = 1;f as e3 = 0;
% Barra 4 (PV)
V4 = 1.02;f ase4 = 0;
% Vet or V e fase
V =[ V1 V2 V3 V4] ;
f ase = [f ase1 f ase2 f ase3 f ase4];
% Pas s o 2 - - - - - - - - - - - - - - - - - - - - - - - - - - - - - - - - - - - - - - - - - - - - - - - - - - - - - - - - - - - - - - - - -
```

```
% Barra 2 (PQ)
P2 = 0;Q2 = 0;for i = 1: 1: 4P2 = P2 + (V(2) * V(i) * abs(V(2, i)) * cos(angle(V(2, i)) - fase(2) + fase(i))));
Q2 = Q2 - (V(2) * V(i) * abs(Y(2, i)) * sin( angle(Y(2, i)) - fase(2) + fase(i))));
end
del t a P2 = -1.7 - P2;
del t a Q2 = -1.0535 - Q2;
% Barra 3 (PQ)
P3 = 0;Q3 = 0;
f or i =1: 1: 4
P3 = P3 + (V(3) * V(i) * abs(Y(3, i)) * cos(angl e(Y(3, i)) - f a se(3) + f a se(i)));
Q3 = Q3 - (V(3) * V(i) *abs(V(3, i)) *si n(angl e(V(3, i)) - fase(3) + fase(i)));
end
del t a P3 = -2 - P3;
del t aQ3 = -1.2394 - Q3;
% Barra 4 (PV)
P4 = 0;f or i =1: 1: 4
P4 = P4 + (V(4) * V(i) *abs(Y(4, i)) *cos( angle(Y(4, i)) - fase(4) + fase(i))));
end
del t a P4 = 3.18 - .8 - P4;
% Pas s o 3 - - - - - - - - - - - - - - - - - - - - - - - - - - - - - - - - - - - - - - - - - - - - - - - - - - - - - - - - - - - - - - - - -
J = z er os (5);
% A matriz jacobiana ser\mathcal D do tipo
% 
% |? P2/ ? f as e2 ? P2/ ? f as e3 ? P2/ ? f as e4 ? P2/ ? V2 ? P2/ ? V3|
% |? P3/ ? f as e2 ? P3/ ? f as e3 ? P3/ ? f as e4 ? P3/ ? V2 ? P3/ ? V3|
% J = |? P4/ ? f as e2 ? P4/ ? f as e3 ? P4/ ? f as e4 ? P4/ ? V2 ? P4/ ? V3|
% |? Q2/ ? f as e2 ? Q2/ ? f as e3 ? Q2/ ? f as e4 ? Q2/ ? V2 ? Q2/ ? V3|
% |? Q3/ ? f as e2 ? Q3/ ? f as e3 ? Q3/ ? f as e4 ? Q3/ ? V2 ? Q3/ ? V3|
% 
% 
% Barra 2 (PQ)
% ? P2/ ? f as e2
J(1, 1) = V(2) * V(1) * abs(Y(2, 1)) * sin(angle(Y(2, 1)) - fase(2) + fase(1)) + V(2) * V(3) * abs(Y \le 1)( 2, 3) ) *si n( angl e( Y( 2, 3) ) - f as e( 3) +f as e( 3) ) + V( 2) *V( 4) *abs ( Y( 2, 4) ) *si n( ( angl e( Y( 2, 4) ) - \anglef as e(2) + f as e(4));
```

```
% ? P2/ ? f as e3
```
 $J(1, 2) = - (V(2) * V(3) * abs(V(2, 3)) * sin(angle(V(2, 3)) - fase(2) + fase(3)))$ ;

#### % ? P2/ ? f as e4

 $J(1, 3) = - (V(2) * V(4) * abs(V(2, 4)) * sin(angle(V(2, 4)) - fase(2) + fase(4)))$ ;

#### % ? P2/ ? V2

```
J(1, 4) = 2^kV(2) * abs(V(2, 2)) * cos(angl e(Y22)) + V(1) * abs(V(2, 1)) * cos(angl e(Y(2, 1)) - f a se(2) \angle+f as e( 1) ) +V( 3) *abs ( Y( 2, 3) ) *c os ( angl e( Y( 2, 3) ) - f as e( 2) +f as e( 3) ) +V( 4) *abs ( Y( 2, 4) ) *c os \swarrow( angl e( Y( 2, 4) ) - f as e( 2) +f as e( 4) ) ;
```
#### % ? P2/ ? V3

 $J(1, 5) = V(3) * abs(Y(2, 3)) * cos(angl e(Y(2, 3)) - f a se(2) + f a se(3));$ 

#### % ? P3/ ? f as e2

 $J(2, 1) = - (V(3) * V(2) * abs(V(3, 2)) * sin(angle(V(3, 2)) - fase(3) + fase(2))))$ 

#### % ? P3/ ? f as e3

 $J(2, 2) = V(3) * V(1) * abs(Y(3, 1)) * si n(angl e(Y(3, 1)) - f a se(3) + f a se(1)) + V(3) * V(2) * abs(Y \kappa')$ ( 3, 2)  $*$ si n( angl e( Y( 3, 2) ) - f as e( 3) +f as e( 2) ) + V( 3)  $*$ V( 4)  $*$ abs ( Y( 3, 4) )  $*$ si n( angl e( Y( 3, 4) ) -  $\swarrow$ f as  $e(3) + f$  as  $e(4)$  );

#### % ? P3/ ? f as e4

 $J(2, 3) = - (V(3) * V(4) * abs(V(3, 4)) * sin(angle(V(3, 4)) - fase(3) + fase(4)))$ ;

#### % ? P3/ ? V2

 $J(2, 4) = V(3) * abs(V(3, 2)) * cos(angl e(V(3, 2)) - fase(3) + fase(2))$ ;

#### % ? P3/ ? V3

 $J(2, 5) = 2^kV(3) * abs(V(3, 3)) * cos(angl e(Y33)) + V(1) * abs(V(3, 1)) * cos(angl e(Y(3, 1)) - f a se(3) \angle$ +f as e( 1) ) +V( 2) \*abs ( Y( 3, 2) ) \*c os ( angl e( Y( 3, 2) ) - f as e( 3) +f as e( 2) ) +V( 4) \*abs ( Y( 3, 4) ) \*c os  $\swarrow$ ( angl e( Y( 3, 4) ) - f as e( 3) +f as e( 4) ) ;

#### % ? P4/ ? f as e2

 $J(3, 1) = - (V(4) * V(2) * abs(V(4, 2)) * sin(angle(V(4, 2)) - fase(4) + fase(2)))$ ;

#### % ? P4/ ? f as e3

 $J(3, 2) = - (V(4) * V(3) * abs(V(4, 3)) * sin(angle(V(4, 3)) - fase(3) + fase(2)))$ ;

#### % ? P4/ ? f as e4

 $J(3, 3) = V(4) * V(1) * abs(Y(4, 1)) * sin (angle Y(4, 1)) - fase(4) + fase(1)) + V(4) * V(2) * abs(Y \le 1)$  $(4, 2)$  \*si n( angl e( Y( 4, 2)) - f as e( 4) +f as e( 2)) + V( 4) \*V( 3) \*abs ( Y( 4, 3) ) \*si n( angl e( Y( 4, 3)) -  $\swarrow$ f as e( 4) +f as e( 3) ) ;

#### % ? P4/ ? V2

 $J(3, 4) = V(4) * abs(V(4, 2)) * cos(angl e(V(4, 2)) - fase(4) * fase(2));$ 

#### % ? P4/ ? V3

 $J(3, 5) = V(4) * abs(Y(4, 3)) * cos(angl e(Y(4, 3)) - fase(4) + fase(3));$ 

#### % ? Q2/ ? f as e2

```
J(4, 1) = V(2) * V(1) * abs(Y(2, 1)) * cos(angl e(Y(2, 1)) - f a se(2) + f a se(1)) + V(2) * V(3) * abs(Y \swarrow 1)( 2, 3) \star cos( angl e( Y( 2, 3) ) - f as e( 3) +f as e( 3) ) + V( 2) \starV( 4) \star abs ( Y( 2, 4) ) \star cos( ( angl e( Y( 2, 4) ) - \checkmarkf as e(2) + f as e(4));
```
#### % ? Q2/ ? f as e3

```
J(4, 2) = - (V(2) * V(3) * abs(V(2, 3)) * cos(angle(V(2, 3)) - fase(2) + fase(3)));
% ? Q2/ ? f as e4
J(4, 3) = - (V(2) * V(4) * abs(V(2, 4)) * cos(angle(V(2, 4)) - fase(2) + fase(4))));
% ? Q2/ ? V2
J(4, 4) = -2*\mathsf{V}(2)*abs(Y(2, 2))*sin(angle(Y22)) - (V(1)*abs(Y(2, 1))*sin( angle(Y(2, 1)) - fase\mathsf{V})( 2) +f as e( 1) ) +V( 3) *abs ( Y( 2, 3) ) *s i n( angl e( Y( 2, 3) ) -f as e( 2) +f as e( 3) ) +V( 4) *abs ( Y( 2, 4) ) *s i n\swarrow( angl e( Y( 2, 4) ) - f as e( 2) +f as e( 4) ) ) ;
% ? Q2/ ? V3
J(4, 5) = -V(3) * abs(Y(2, 3)) * sin(angle(Y(2, 3)) - fase(2) + fase(3));% ? Q3/ ? f as e2
J(5, 1) = - (V(3) * V(2) * abs(V(3, 2)) * cos(angle(V(3, 2)) - fase(3) + fase(2))))% ? Q3/ ? f as e3
J(5, 2) = V(3) * V(1) * abs(Y(3, 1)) * cos( angl e(Y(3, 1)) - f a se(3) + f a se(1)) + V(3) * V(2) * abs(Y \kappa')( 3, 2) \star cos( angl e( Y( 3, 2)) - f as e( 3) +f as e( 2) ) + V( 3) \starV( 4) \star abs ( Y( 3, 4) ) \star cos( angl e( Y( 3, 4) ) - \starf as e(3) + f as e(4) );
% ? Q3/ ? f as e4
J(5, 3) = - (V(3) * V(4) * abs(V(3, 4)) * cos(angle(V(3, 4)) - fase(3) + fase(4)));
% ? Q3/ ? V2
J(5, 4) = - (V(3) * abs(V(3, 2)) * sin(angle(V(3, 2)) - fase(3) + fase(2)));
% ? Q3/ ? V3
J(5, 5) = -2*\mathsf{V}(3)*abs(Y(3, 3))*sin(angle(Y33)) - (V(1)*abs(Y(3, 1))*sin( angl (Y(3, 1))) - fase\mathsf{V}(3, 1))( 3) +f as e( 1) ) +V( 2) *abs ( Y(3, 2) ) *s i n( angl e( Y(3, 2) ) -f as e( 3) +f as e( 2) ) +V( 4) *abs ( Y(3, 4) ) *s i n\swarrow( angl e( Y( 3, 4) ) - f as e( 3) +f as e( 4) ) ) ;
% Passo 4 --------------------------
del taG = [ del taP2; del taP3; del taP4; del taQ2; del taQ3];
del t aX = inv( | ) *del t aG;
% Pas s o 5 - - - - - - - - - - - - - - - - - - - - - - - - - - - - - - - - - - - - - - - - - - - - - - - - - - - - - - - - - - - - - - - - -
f as e2 = f as e2 + de t aX(1);
f as e3 = f as e3 + de t a X(2) ;
f as e4 = f as e4 + de t a X(3);
V2 = V2 + del t aX(4);V3 = V3 + del t aX(5);
V= [ V1 V2 V3 V4] ;
fase = [fase1 fase2 fase3 fase4];P1 = 0;
Q1 = 0;Q4 = 0;f or i = 1: 1: 4P1 = P1 + (V(1) *V(i) *abs (Y(1, i)) *cos (angle(Y(1, i)) - f as e(1) +f as e(i)));
```
 $Q1 = Q1 - (V(1) * V(i) *abs(Y(1, i)) *si n(angl e(Y(1, i)) - fase(1) + fase(i)))$ ;  $Q4 = Q4 - (V(4) * V(1) *abs(Y(4, 1)) *sin(3P)(Y(4, 1)) -fase(4) +fase(1))))$ ; end